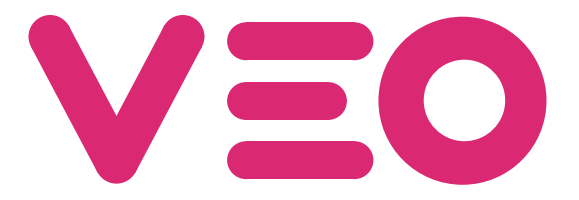

Centrale de conciergerie VEO DUOX PLUS Audio Audio Pförtnereinheit VEO DUOX PLUS Central de Portaria VEO DUOX PLUS Audio

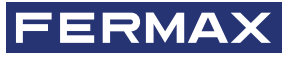

MANUEL D'INSTALLATION INSTALLATIONSHANDBUCH MANUAL DO INSTALADOR

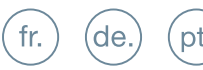

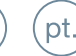

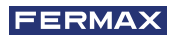

FÉLICITATIONS VOUS DISPOSEZ D'UN PRODUIT DE QUALITÉ ! Fermax electrónica développe et fabrique des équipements de prestige qui répondent aux normes de conception et de technologie les plus strictes. Nous espérons que vous profiterez de ses fonctionnalités.

Ce produit est protégé par les brevets et modèles d'utilité suivants : BREVETS : US 9215410, US 9762852, BE1023440, AU2014203706. MODÈLES UTILITAIRES : ES1187384U, ES1141495U, FR3038192, DE202016000632U1, CN205987229(U).

*Publication technique à caractère informatif éditée par FERMAX ELECTRÓNICA S.A.U FERMAX ELECTRÓNICA, dans le cadre de sa politique d'amélioration constante, se réserve le droit de modifi er à tout moment et sans aucun préavis, le contenu de ce document ainsi que les caractéristiques des produits concernés. Toute modifi cation sera prise en compte dans les éditions ultérieures à ce document*

*Code 970034FAPb V07\_20*

### TABLE DES MATIÈRES

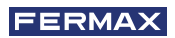

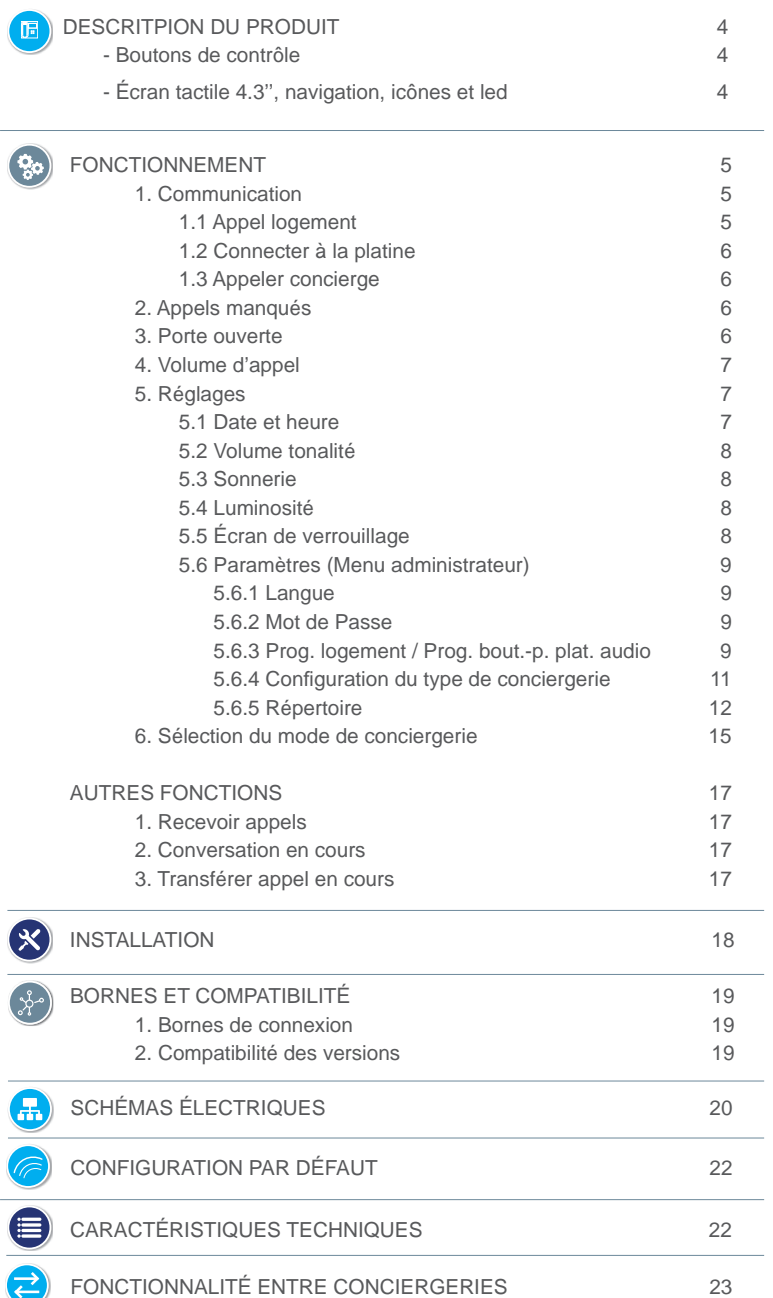

### BOUTONS DE CONTRÔLE **B** DESCRITPION DU PRODUIT

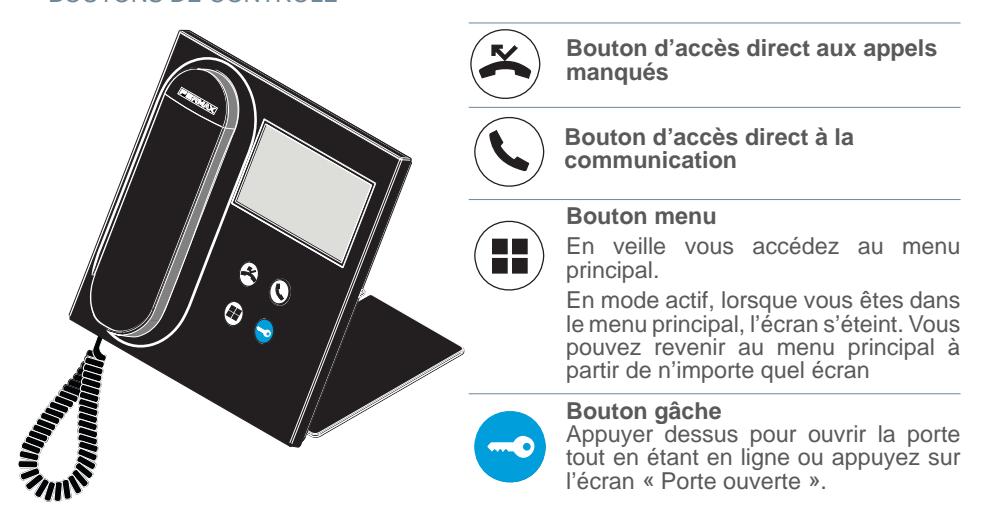

#### ÉCRAN TACTILE 4.3'', NAVIGATION, ICÔNES ET LED

La centrale de conciergerie VEO DUOX PLUS dispose d'un écran tactile de 4.3'' au moyen duquel l'utilisateur peut naviguer dans les différents écrans de la conciergerie. La navigation se réalise au moyen des icônes, qui peuvent être sélectionnées en appuyant sur l'écran.

Vous découvrirez ci-dessous quelques icônes de navigation que vous trouverez dans la conciergerie.

#### GLOSSAIRE DES ICÔNES

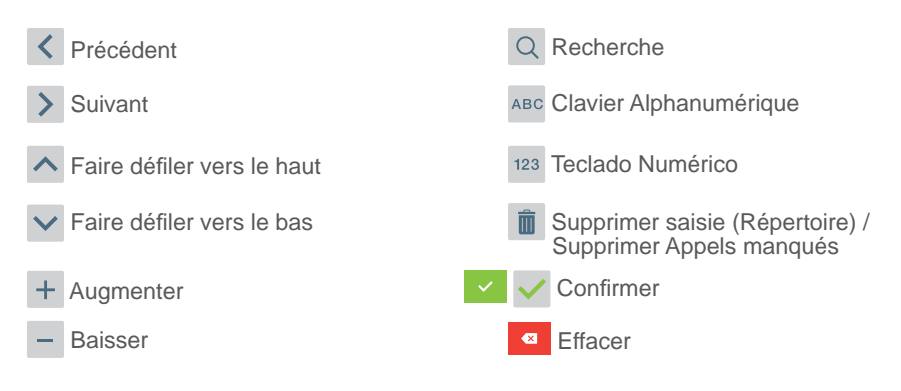

La conciergerie dispose d'une LED :

- Allumée : Conciergerie avec alimentation en veille (écran éteint).
- Éteinte : Conciergerie avec écran allumé ou sans alimentation.
- Clignote : Il y a des appels manqués.

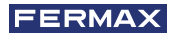

### **SO FONCTIONNEMENT**

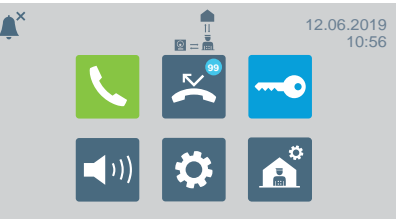

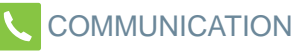

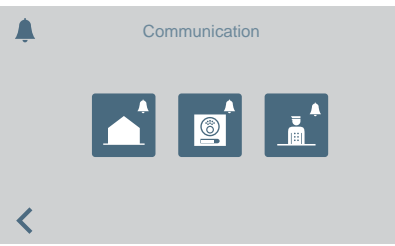

En appuyant sur l'icône de communication  $\mathbf{\mathbf{u}}$  ou sur le bouton d'accès direct  $\mathbf{\mathbf{u}}$ vous accédez à un écran dans lequel vous pouvez choisir le type d'appel à effectuer.

- Logement
- Platine
- Concierge

### APPEL LOGEMENT

En appuyant sur l'icône d'appel logement, un écran avec le clavier numérique pour composer l'adresse du logement s'affichera.

Il est également possible de basculer vers le clavier alphanumérique (**ABC**) ou chercher une adresse depuis le répertoire

En appuyant sur l'icône de la cloche, l'appel s'effectuera.

#### De l'Entrée Générale

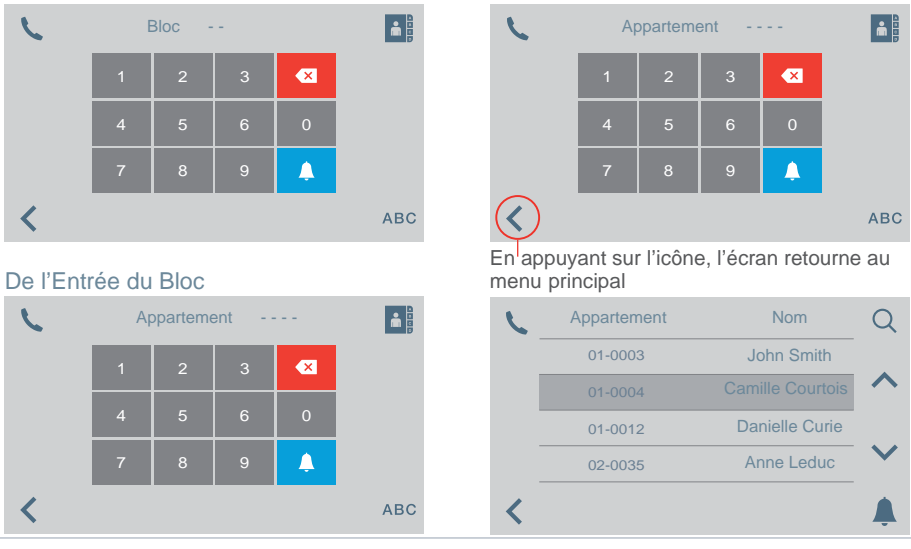

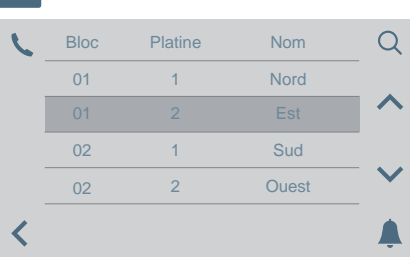

CONNECTER À LA PLATINE

En appuyant sur l'icône connecter à la platine, une liste des platines enregistrées dans le répertoire s'affichera.

Vous vous connecterez à la platine sélectionnée en appuyant sur la cloche.

#### APPEL CONCIERGE

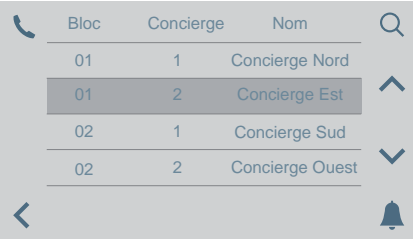

En appuyant sur l'icône appeler concierge, une liste des concierges enregistrés dans le répertoire s'affichera.

Vous vous connecterez avec le concierge sélectionné en appuyant sur la cloche.

### APPELS MANQUÉS

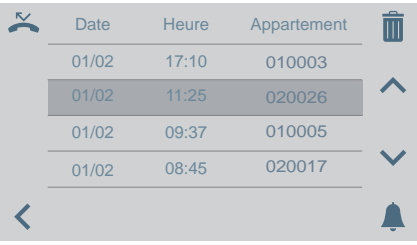

### **O** PORTE OUVERTE

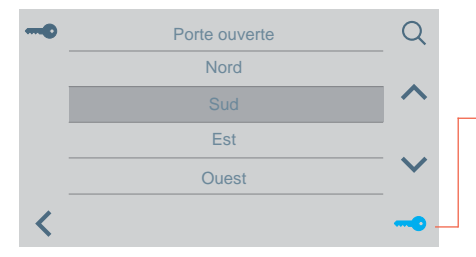

Lorsque vous appuyez sur l'icône d'appels manqués, vous pouvez accéder aux différentes listes d'appels manqués du logement, de la platine ou de la conciergerie.

#### *Remarques:*

- *Les listes d'appels manqués s'effaceront en cas de coupure d'alimentation.*
- *Si vous maintenez appuyer plus de 3 secondes l'icône , vous effacerez tous les appels. Cette option nécessite une confi rmation.*
- *S'il y a plusieurs appels manqués provenant de la même adresse, la conciergerie appelle cette adresse, la connexion s'établit et tous les appels manqués de cette adresse s'effacent.*

Lorsque vous appuyez sur l'icône porte ouverte, à l'écran s'affiche une liste des portes enregistrées dans le répertoire qui peuvent s'ouvrir à partir de :

- L'icône clé
- Le bouton gâche*(s'allumera en vert pendant 3 secondes s'il y a confi rmation d'ouverture).*

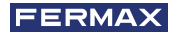

### VOLUME D'APPEL

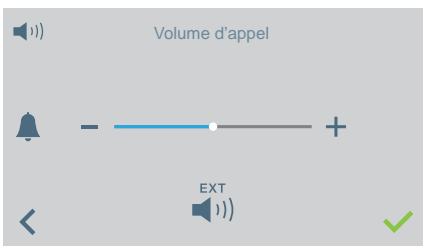

#### Depuis cet écran vous pouvez configurer le volume de réception d'un appel.

- **•** *• • • • • • • • • • • • • • • • • • • • • • • • • • • • • • • • • • • •* sortie externe (A+,-)
- Vous pouvez activer/désactiver le mode ne pas déranger (sonnerie d'appel silencieuse) :

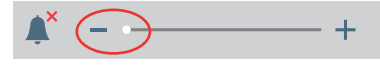

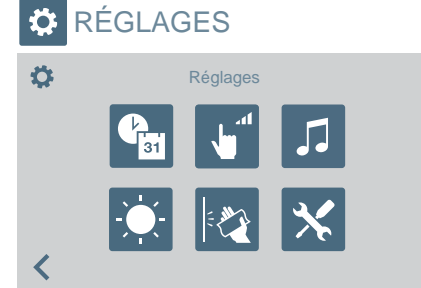

Par le biais de cette icône vous pouvez accéder au menu de réglages :<br>
Date et heure

- Date et heure
- Volume tonalité
- Choix sonnerie
- Luminosité
- Verrouiller écran
- Paramètres (menu administrateur)

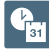

#### RÉGLAGES DATE ET HEURE

Pour modifier le changement d'heure. Vous pouvez sélectionner différents formats.

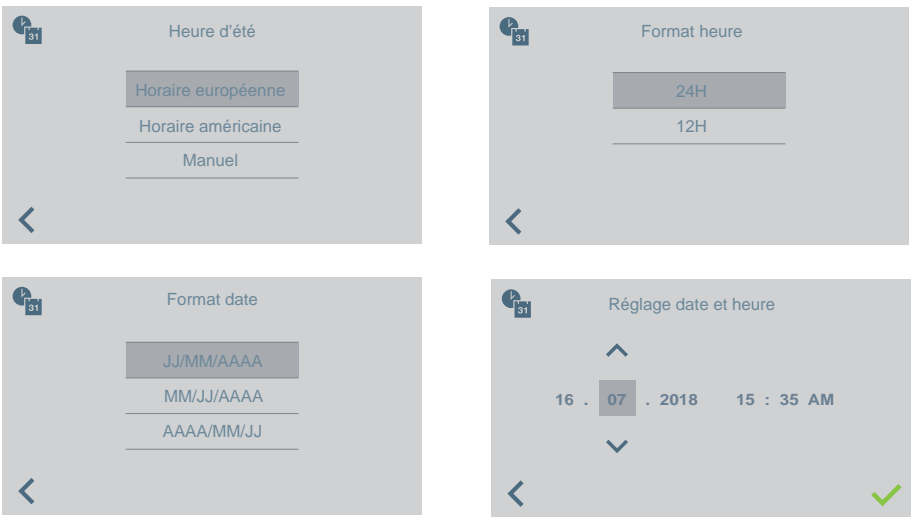

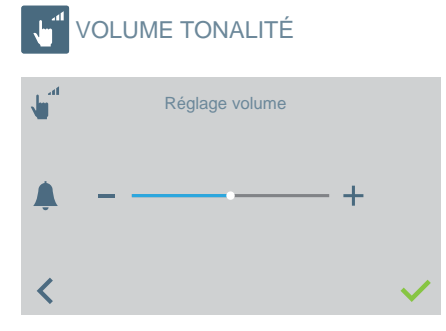

Pour modifier le volume de la tonalité de l'écran tactile.

*•* Vous pouvez activer/désactiver.

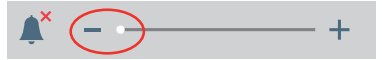

#### **SONNERIE**

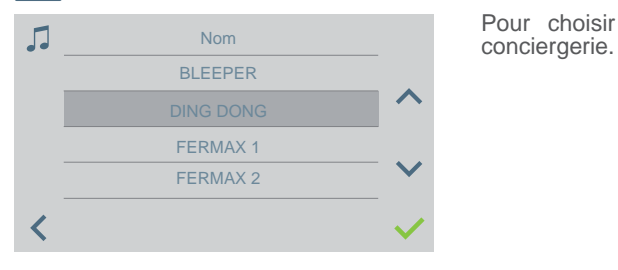

Pour choisir la sonnerie d'appel de la

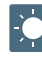

#### RÉGLAGES DE LA LUMINOSITÉ

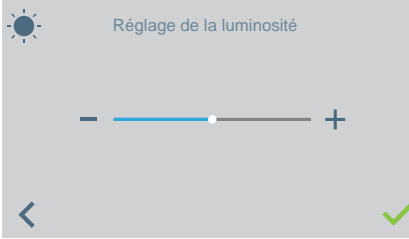

Pour modifier le niveau de luminosité de l'écran.

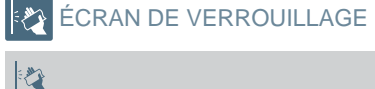

Bloqué pour

Lorsque vous appuyez sur l'icône écran de verrouillage, n'utilisez pas l'écran tactile pendant 30 secondes pour permettre son nettoyage.

Un compte à rebours indiquant le temps qu'il reste apparaît à l'écran. **30"**

*Remarque : Si vous recevez un appel, l'appel apparaît à l'écran même s'il est verrouillé. Lorsque vous décrochez pour prendre l'appel, vous déverrouillez l'écran.*

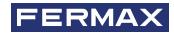

### **X** PARAMÈTRES (MENU ADMINISTRATEUR)

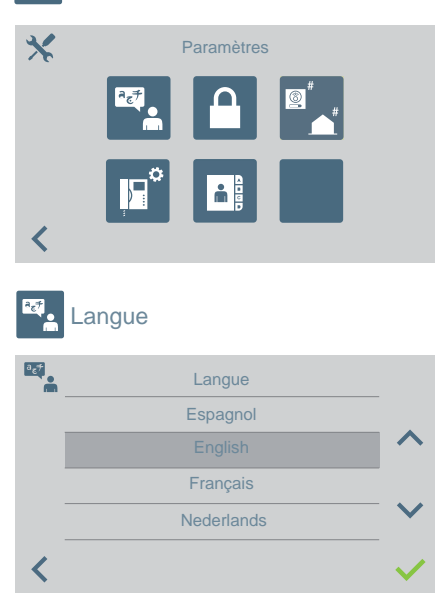

L'icône **Paramètres** nous permet d'accéder au menu administrateur.

Vous devez saisir le mot de passe d'administrateur qui par défaut est 4444. Options :

- Sélectionner langue.
- **Modifier mot de passe<br>Programmer** un
- **Programmer** un logement/ Programmation des boutons-poussoirs<br>de platines audio pour appeler platines audio pour appeler directement la conciergerie.
- Choisir le type de conciergerie
- Réglages du répertoire.

Pour sélectionner la langue de la conciergerie dans une liste de langues disponibles.

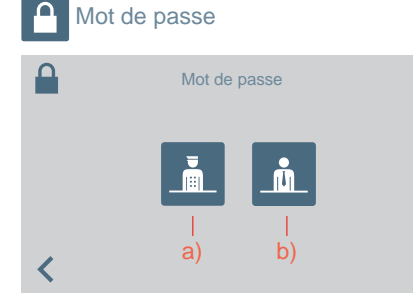

Pour modifier les mots de passe :

- **a)** Du Concierge
- **b)** De l'administrateur.

*Remarque : Le nouveau mot de passe sera changé directement (il n'y a pas besoin de*   $confirmation$ ).

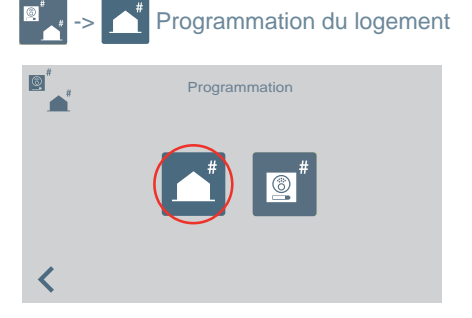

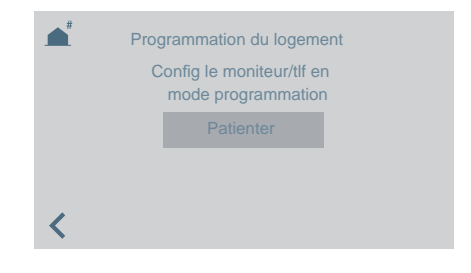

Au moyen de la conciergerie, vous pouvez programmer les terminaux du logement. Une fois que vous accédez à cet écran, vous devez appuyer/sélectionner le bouton de programmation sur le téléphone ou le moniteur à programmer.

Ensuite, un clavier apparaîtra pour saisir l'adresse que vous voulez assigner au logement. Vous disposez de 2 minutes et 30 secondes pour réaliser tout le processus.

## Programmation du bouton-poussoir des platines audio pour appeler

directement la conciergerie.

Pour appeler la conciergerie depuis une platine audio, avec l'adresse 0 sur un boutonpoussoir.

La platine doit être en mode master pour pouvoir affecter le bouton-poussoir.

*Confi gurer une platine en tant que platine master : appuyez sur le bouton SW1* rapidement 3 fois de suite. Au bout de 2 secondes, une tonalité de confirmation est *émise et la platine est activée en tant que platine master.*

- 1. Une fois la platine en mode master, maintenez SW1 enfoncé pendant 10 secondes. Un bip de confirmation va être émis et la LED va commencer à clignoter. Cela nous indique que la platine est en mode programmation.
- 2. Sélectionnez sur la conciergerie l'option  $\sqrt{2}$

Le message reste affiché pendant 5 secondes. La conciergerie appelle ensuite la platine programmée en tant que platine master.

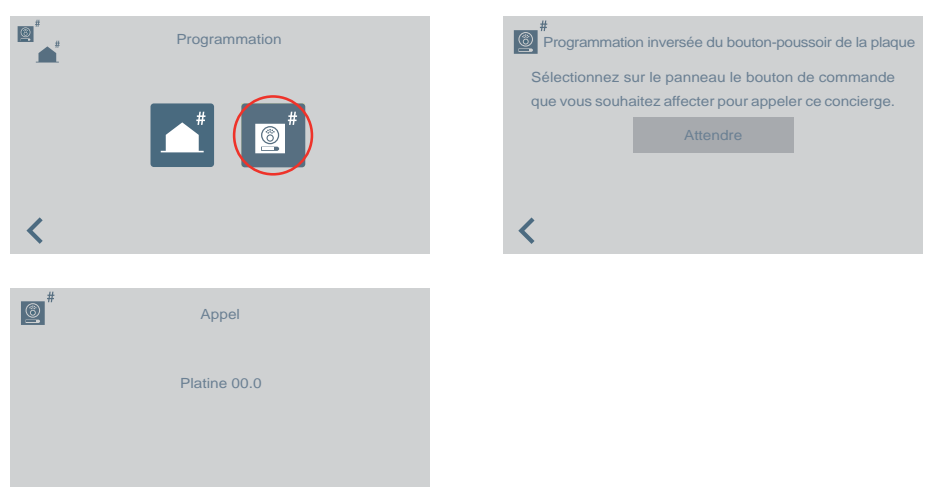

3. En décrochant le combiné, il est possible d'établir une conversation, comme dans le cas d'un appel normal. Une fois l'appel terminé, la conciergerie a terminé son rôle et revient à l'écran précédent.

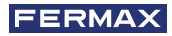

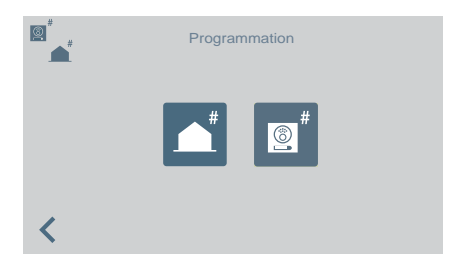

- 4. Après avoir raccroché (la platine étant toujours en mode programmation), il faut appuyer sur le bouton-poussoir à associer à l'adresse 0. Une confirmation (bip-bip) est émise. Le bouton-poussoir est programmé avec l'adresse de la conciergerie qui doit être contactée.
- 5. Appuyez sur SW1 pour quitter le mode programmation.

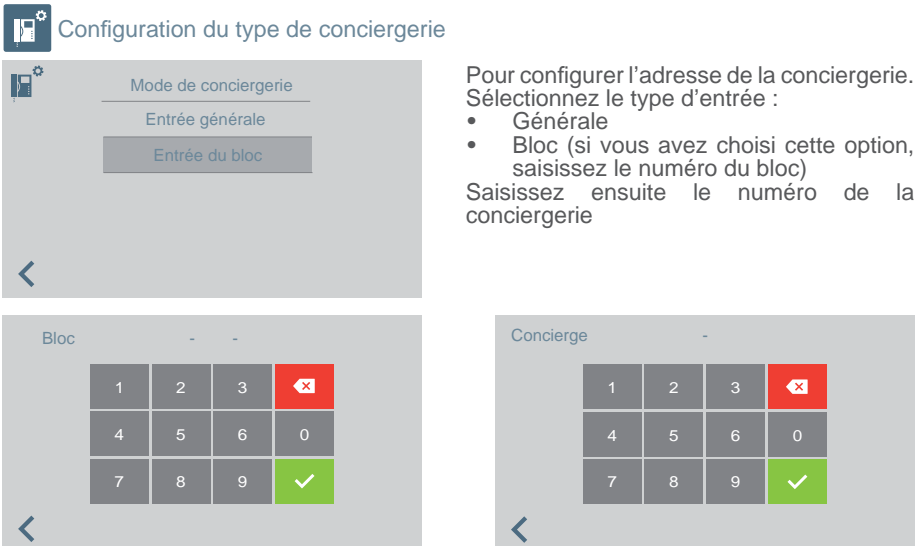

#### **IMPORTANT :**

Si la conciergerie passe de EG à Bloc ou vice-versa sans passer préalablement en mode NUIT, les terminaux conservent l'adresse de la conciergerie avant son passage à EG ou Bloc.

Si la conciergerie se trouve en mode JOUR ou en mode MIXTE et que l'on accède au menu de configuration du type de conciergerie (EG ou Bloc), un message apparaît à l'écran. Il nous informe qu'il est impossible de réaliser l'action sans passer préalablement en mode NUIT. Il faut passer en mode NUIT.

Un message « ERREUR » apparaît pour nous en informer.

C'est ainsi que la réinitialisation de l'adresse de conciergerie sur les terminaux et les platines est effectuée.

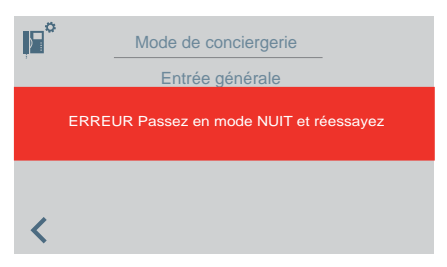

*Remarque : si la conciergerie était retirée et passait d'un bâtiment à un autre, l'écran d'erreur n'apparaîtrait pas. La conciergerie aurait toujours la confi guration qui était la sienne dans l'autre bâtiment. Il s'agit néanmoins d'un usage non conforme.* 

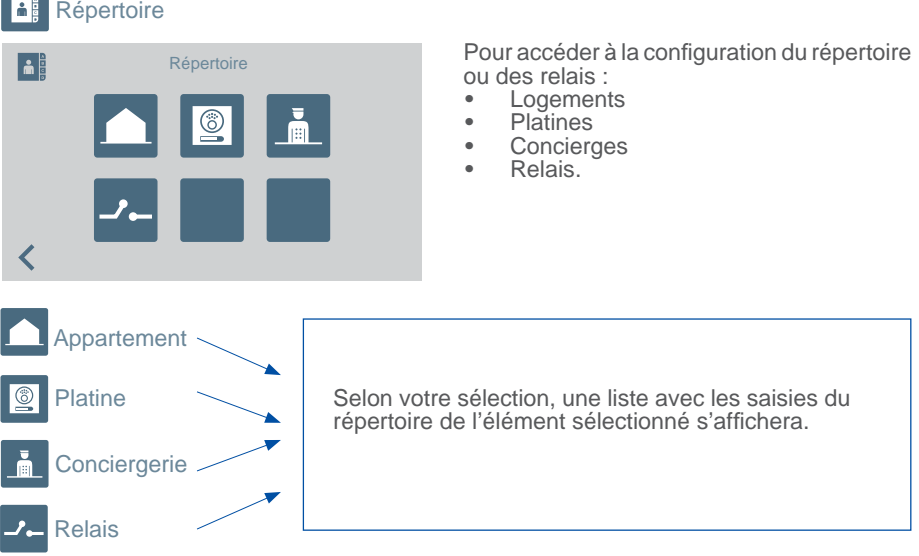

Lors de l'ajout ou de la modification des saisies du répertoire, la séquence ci-après se réalisera de façon séquentielle selon le type de répertoire sélectionné :

- **Logement** : Nom > Bloc > Logement > Code d'appel
- **Platine** : Nom > Sélection type d'entrée > Bloc (s'il y a lieu) > Sous-Bloc (s'il y a lieu) > Numéro platine
- **Conciergerie** : Nom > Sélection type de conciergerie > Bloc (s'il y a lieu) > Numéro de conciergerie
- **Relais** : Nom > Sélection type d'entrée > Bloc (s'il y a lieu) > Relais associé au bouton F1 ou F2.

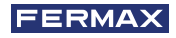

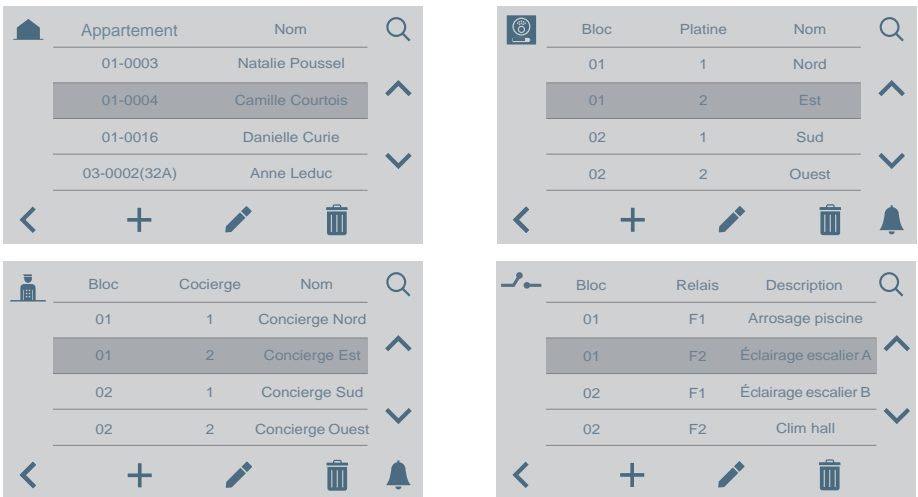

**Remarque :** si la conciergerie est configurée comme entrée de bloc, l'écran du bloc *n'apparaît pas car le bloc de la conciergerie est introduit directement.*

#### FONCTIONNEMENT s'il y a des RELAIS configurés

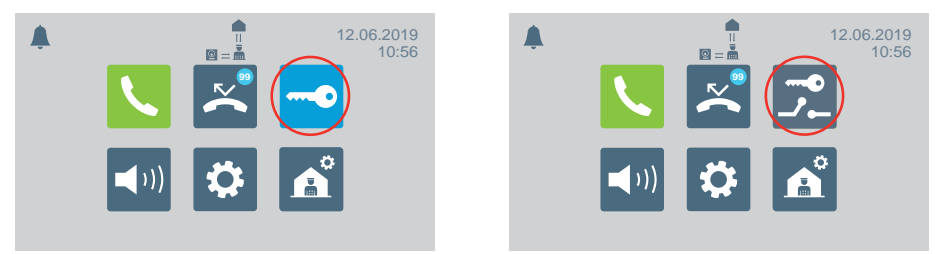

Dans le menu principal, l'icône Ouvrir porte change pour afficher l'option Activer relais.

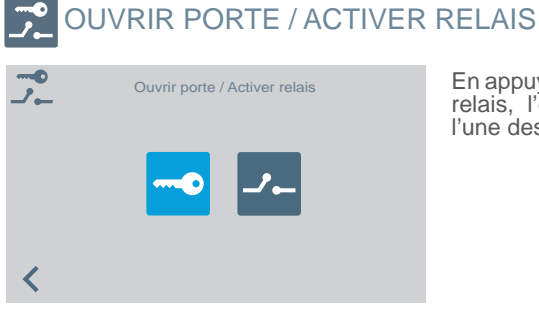

En appuyant sur l'icône Ouvrir porte / Activer relais, l'écran permettant de sélectionner l'une des deux options apparaît.

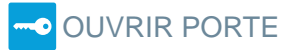

Reportez-vous au chapitre FONCTIONNEMENT qui se trouve au début de ce manuel.

### ACTIVER RELAIS

#### **Activation des relais à partir du mode VEILLE**

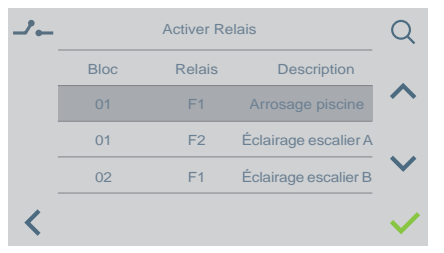

En appuyant sur l'icône Activer relais, une liste des relais mémorisés dans le répertoire s'affiche

Il suffit d'en choisir un et de confirmer en appuyant sur .

#### **Activation de relais en APPEL / COMMUNICATION**

Il est possible d'activer un relais ou d'ouvrir la porte lors de la RÉCEPTION d'un APPEL, aussi bien SANS DÉCROCHER qu'EN DÉCROCHANT.

APPEL SANS DÉCROCHER : le concierge peut effectuer 2 actions avant de DÉCROCHER :

a) Appuyer sur le bouton physique de la gâche  $\bullet$  en vue d'ouvrir la porte.

b) Appuyer sur l'icône du relais (en haut à droite). En appuyant sur cette icône, la liste des relais disponibles s'affiche. Le concierge n'a plus qu'à choisir celui qu'il souhaite activer.

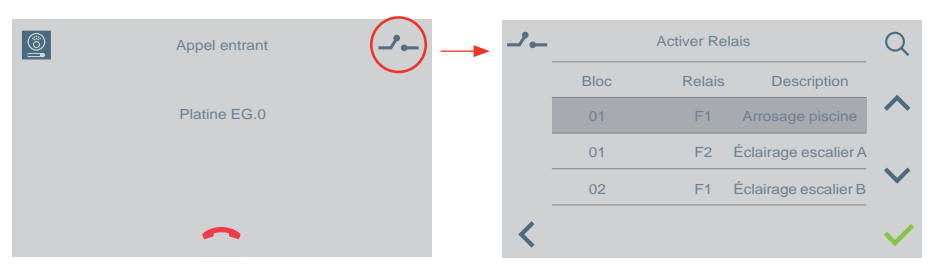

APPEL EN DÉCROCHANT (en COMMUNICATION) : le concierge va pouvoir effectuer 2 actions :

- a) Appuyer sur le bouton physique de la gâche  $\bullet$  en vue d'ouvrir la porte.
- b) Appuyer sur l'icône du relais (en haut à droite). En appuyant sur cette icône, la liste des relais disponibles s'affiche. Le concierge n'a plus qu'à choisir celui qu'il souhaite activer.

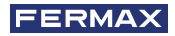

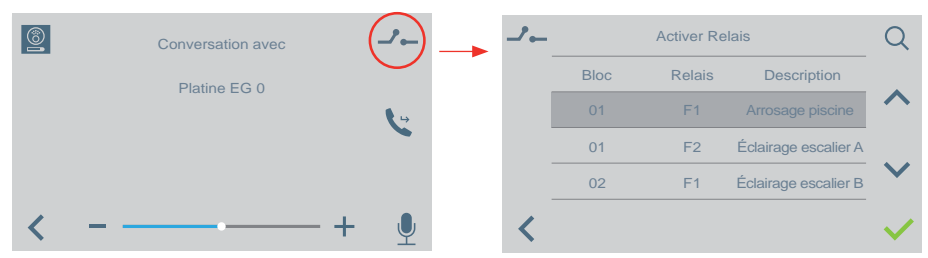

*Remarque : dans le cas où la conciergerie est confi gurée comme entrée du bloc, l'écran du bloc ne s'affi che pas car le bloc de la conciergerie est directement ajouté.*

### SÉLECTION DU MODE DE CONCIERGERIE

Pour sélectionner le mode de conciergerie. Vous devez saisir le mot de passe d'administrateur qui par défaut est 1111.

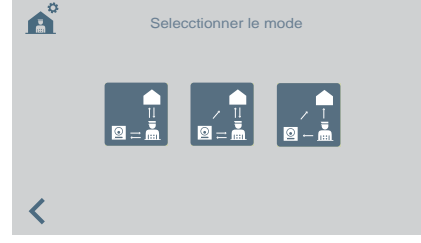

Les modes disponibles sont :

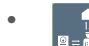

#### *•* Mode JOUR

 Tous les appels réalisés depuis les plaques sont interceptés par la conciergerie. Les logements/platines peuvent appeler la conciergerie directement.

#### *•* Mode MIXTE

 Les appartements/platines peuvent contacter la conciergerie directement. L'appel sonne au niveau de l'appartement et il est possible d'activer le **système de contrôle** de l'appel également au sein de la conciergerie. Ce système de contrôle est, par défaut, désactivé

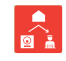

 : les appels sens platine-appartement ne passent pas par la conciergerie. Seuls les appartements ou d'autres conciergeries peuvent appeler directement le concierge (icône rouge).

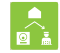

 : si le **système de contrôle** de l'appel au sein de la conciergerie est activé, le fonctionnement est le suivant : l'appel sonne dans l'appartement et si personne ne répond au bout de 15 secondes, il sonne également au niveau de la conciergerie. La conciergerie peut désormais décrocher, ce qui mettra fin à la sonnerie dans l'appartement (ou vice-versa) (icône verte).

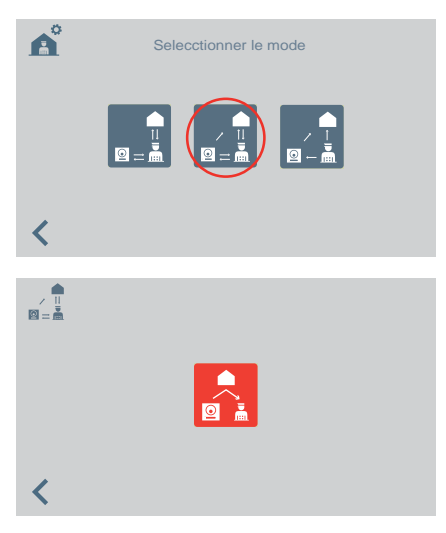

En sélectionnant le mode mixte, l'écran permettant d'activer/de désactiver le système de contrôle de l'appel au sein de la conciergerie s'affiche.

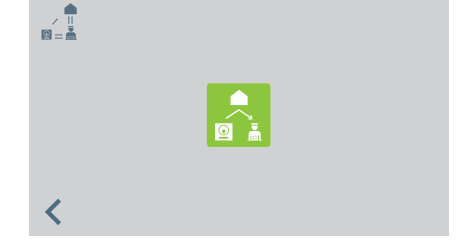

Icône rouge : fonction de contrôle au sein de la conciergerie désactivée.

Icône verte : fonction de contrôle au sein de la conciergerie activée.

En appuyant sur l'icône du système de contrôle de l'appel au sein de la concierge, le système de contrôle est activé/désactivé.

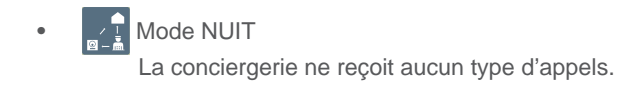

Le mode sélectionné s'affichera à l'écran du menu principal.

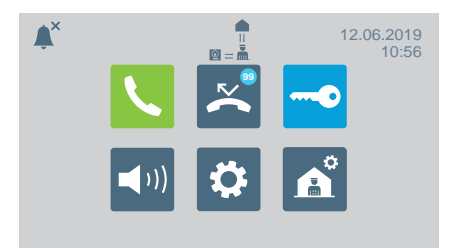

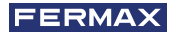

### AUTRES FONCTIONS

#### RECEVOIR APPELS

Selon l'origine des appels, la Centrale de Conciergerie VEO DUOX PLUS fait la distinction entre les différents types d'appels :

- Depuis le logement Au moyen d'un bouton placé sur la platine
- **Depuis une platine** Depuis une conciergerie Mode jour/ Mode mixte

Pour chacune d'entre elles, elle agira de la même manière.

En recevant un appel, les informations correspondantes s'afficheront à l'écran. Pour prendre l'appel, vous devez décrocher le bras.

Si vous ne répondez pas au bout de 30 secondes ou si vous n'appuyez pas sur l'icône raccrocher avant de répondre. l'appel s'aiouter a alors à la liste d'appels manqués. avant de répondre, l'appel s'ajoutera alors à la liste d'appels manqués.

#### *Remarques:*

- *Le temps maximum de conversation est de 90 secondes.*
- *Quoi qu'il arrive, si le bras reste décroché, on considérera que la conciergerie est en ligne comme s'il y avait une conversation en cours. Dans ce cas, l'appel reçu s'ajoutera à la liste d'appels manqués.*

#### CONVERSATION EN COURS

Pendant que la conciergerie est en ligne les informations sur l'appel s'afficheront à l'écran. Vous pouvez effectuer les opérations suivantes :

- Régler le volume de l'appel.
- Transférer l'appel.
- Ouvrir la porte (si c'est depuis la platine).

#### TRANSFÉRER L'APPEL EN COURS

Pour transférer l'appel, appuyez sur l'icône de transfert, l'appel restera temporairement en attente. Il y aura deux icônes qui apparaîtront à l'écran afin de vous indiquer si vous souhaitez transférer l'appel vers un logement ou une autre conciergerie . Lorsque vous appuyez sur une des icônes, vous serez dirigé vers l'écran de l'appel en cours correspondant.

Une fois que vous avez choisi avec qui vous voulez être en ligne et qui est ce que vous voulez appeler, vous vous connecterez avec cette personne en appuyant de nouveau sur l'icône de transfert. Vous êtes en ligne avec les deux appels.

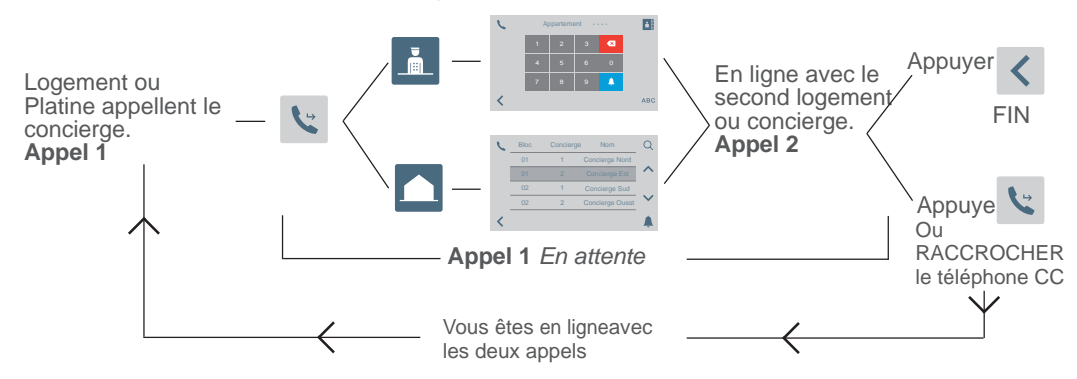

*Remarque : Si le concierge raccroche avant d'être en ligne avec le second logement ou concierge(appel 2), il met fi n au transfert d'appel.*

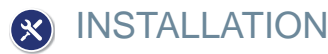

La centrale de conciergerie VEO DUOX PLUS comprend un support en acier inoxydable qui inclut une protection de plaque d'assise au moyen de quatre pieds autoadhésifs, qui évitent le glissement et absorbent les petites irrégularités de la surface. Prise murale incluse pour son installation. Le raccordement est indiqué sur la figure 5.

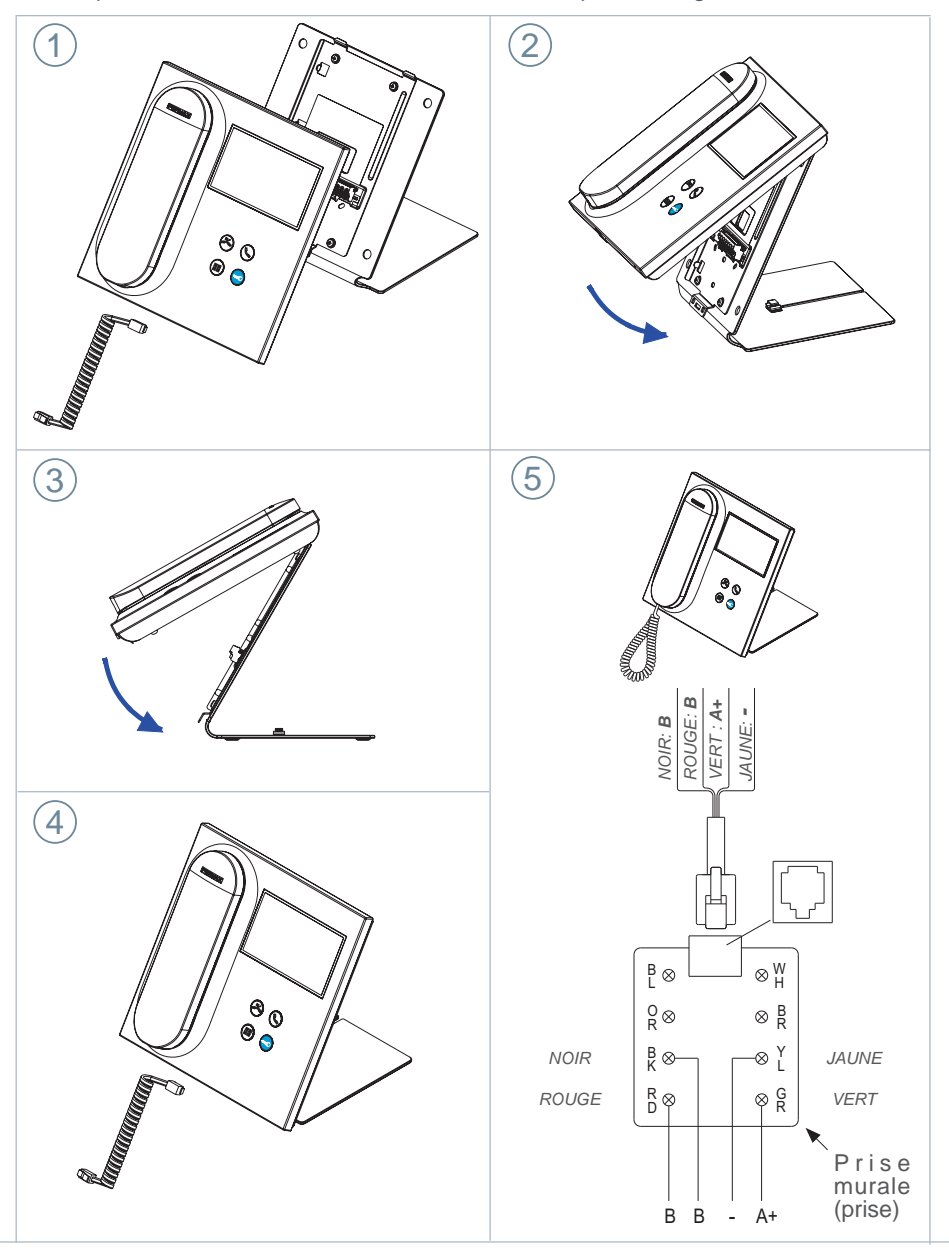

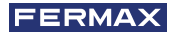

### BORNES ET COMPTABILITÉ

BORNES DE CONNEXION

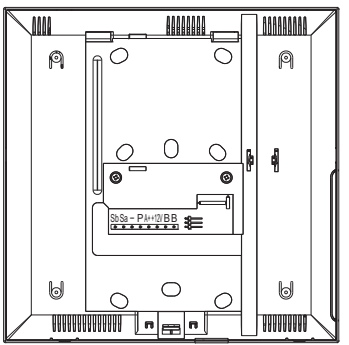

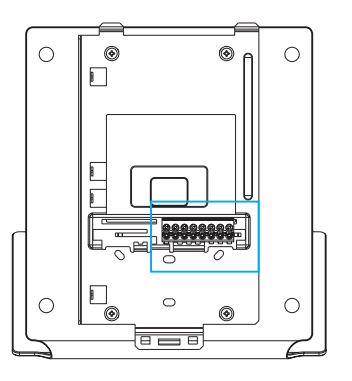

 $B \mid B \mid +12V \mid A + \mid P \mid -$  Sa Sb

- **B, B**: Bus DUOX PLUS.
- **+12V**: Sortie de +12 Vdc. Sans utilisation.
- **A+, -**: Connexion prolongateur d'appel réf 2040 / activateur de lumière et de sonnette Réf. 2438.
- **P**: Entrée signal d'urgence. Sans utilisation.
- *-* : Négatif.
- **Sa, Sb**: Bus RS485. Sans utilisation

### COMPATIBILITÉ DES VERSIONS

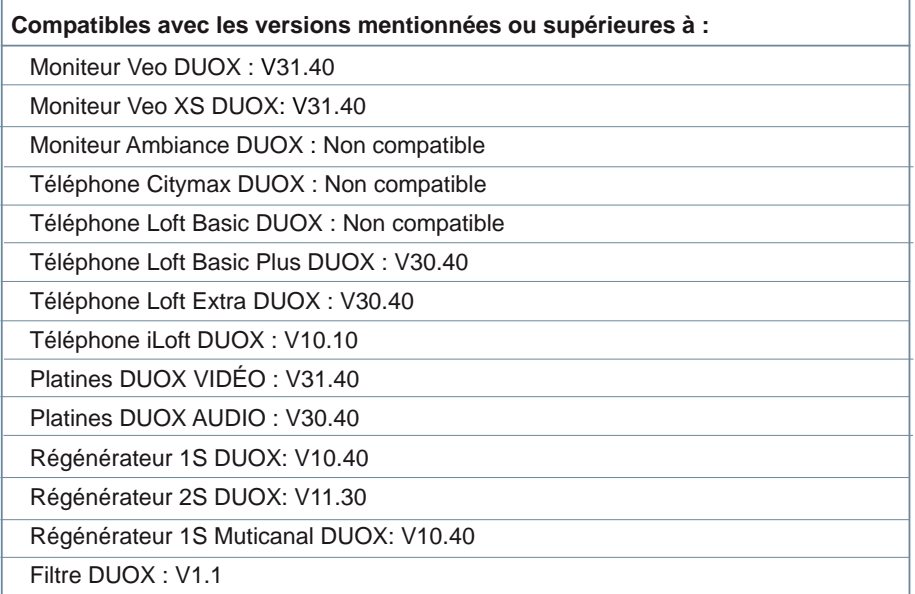

### **G** SCHÉMAS ÉLECTRIQUES

Pour une alimentation électrique correcte, le concierge doit être alimenté par l'alimentation DUOX PLUS ref. 4825.

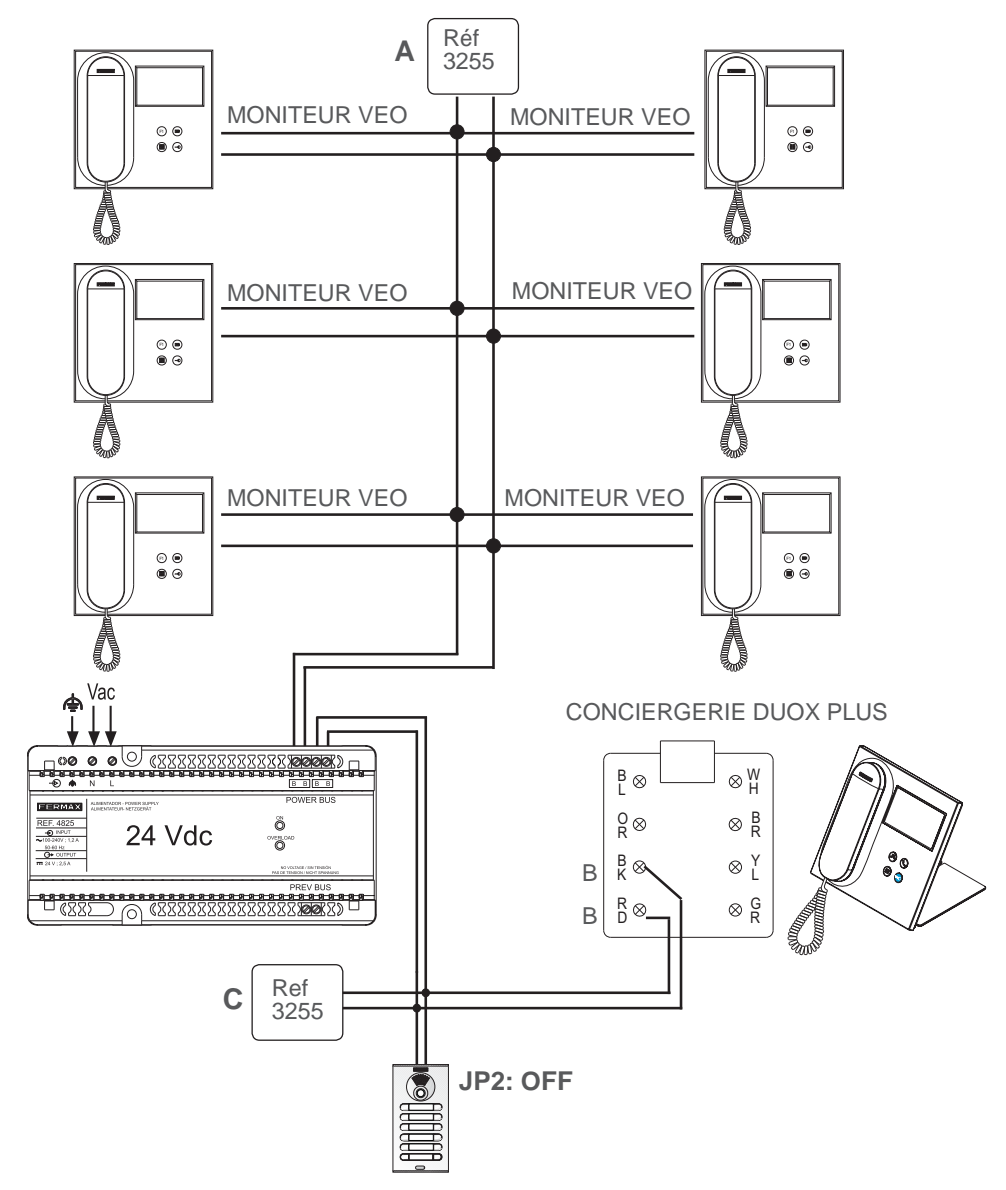

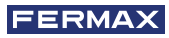

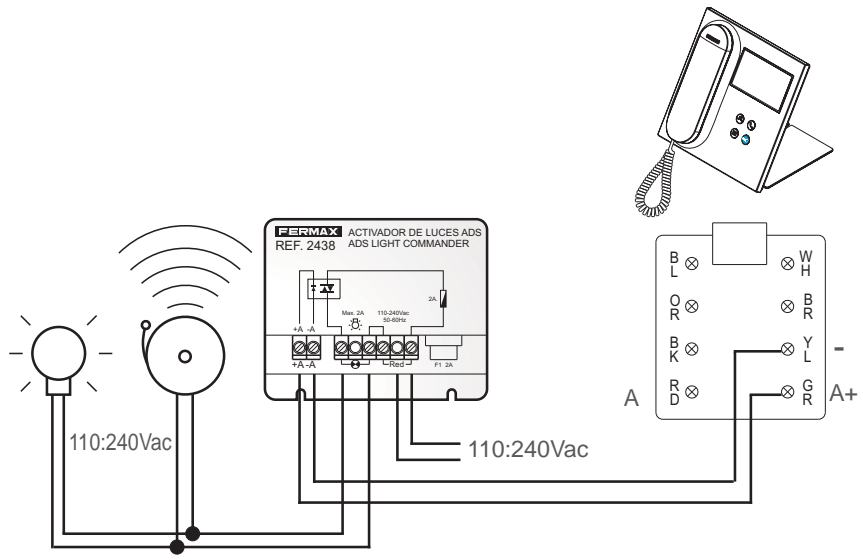

Connexion Activateur des lumières et des sonnettes Réf. 2438

Connexion Prolongateur d'appel Réf. 2040

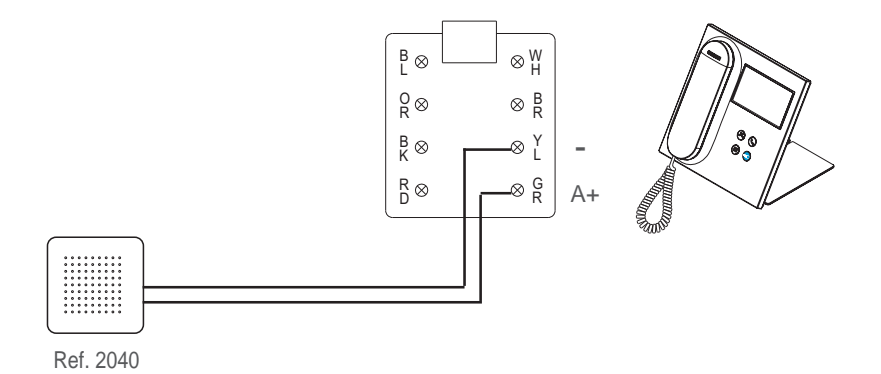

### CONFIGURATION PAR DÉFAUT

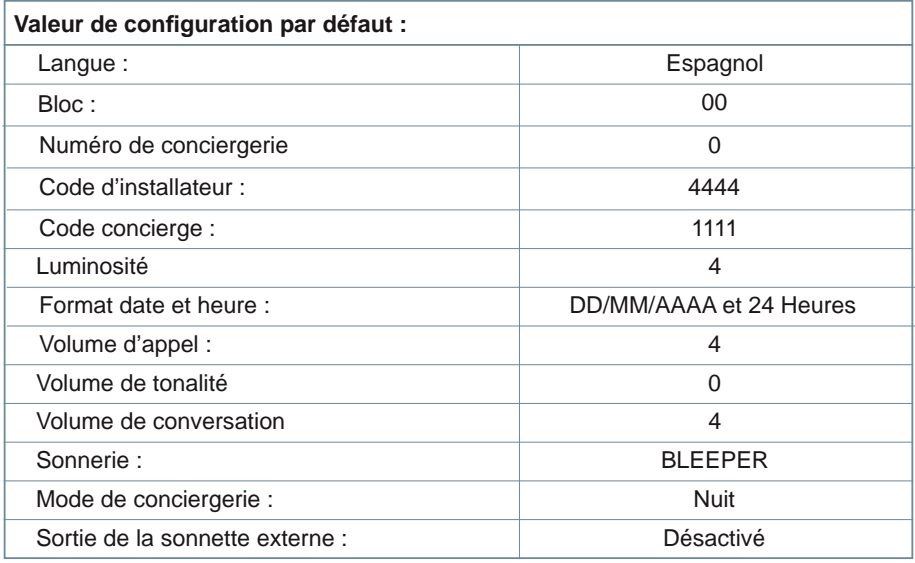

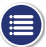

### CARACTÉRISTIQUES TECHNIQUES

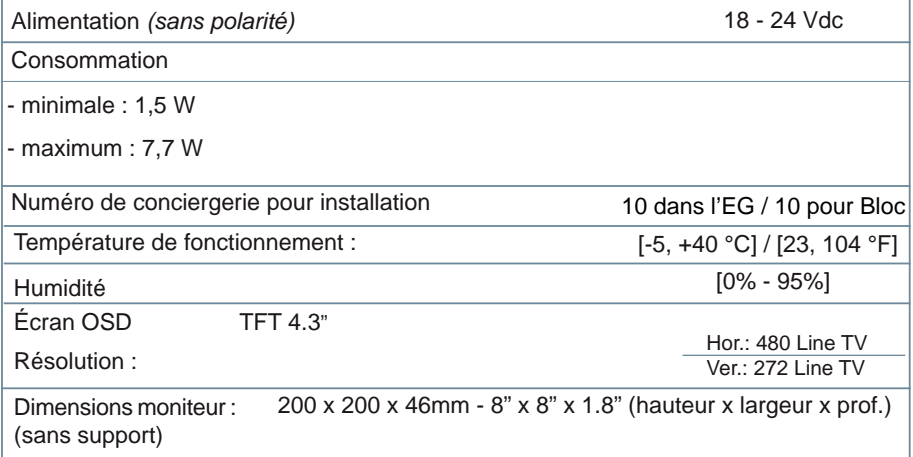

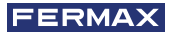

## **E** FONCTIONNALITÉ ENTRE CONCIERGERIES

CONCIERGERIE ENTRÉE GÉNÉRALE + CONCIERGERIE BLOC

# **Platine Entrée Générale Conciergerie Entrée Générale Appelle**  $\overline{\bullet}$ ມ<br>906<br>ລິດ ວ໐ແ **Platine Bloc Intérieur Conciergerie Bloc Intérieur Appelle**  $\degree$

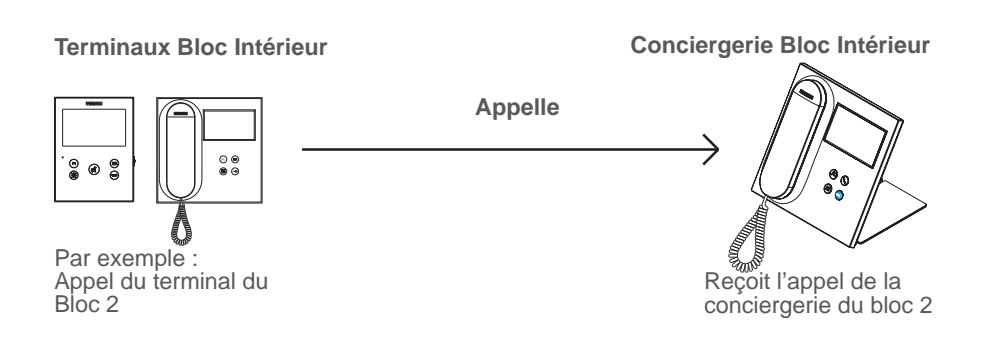

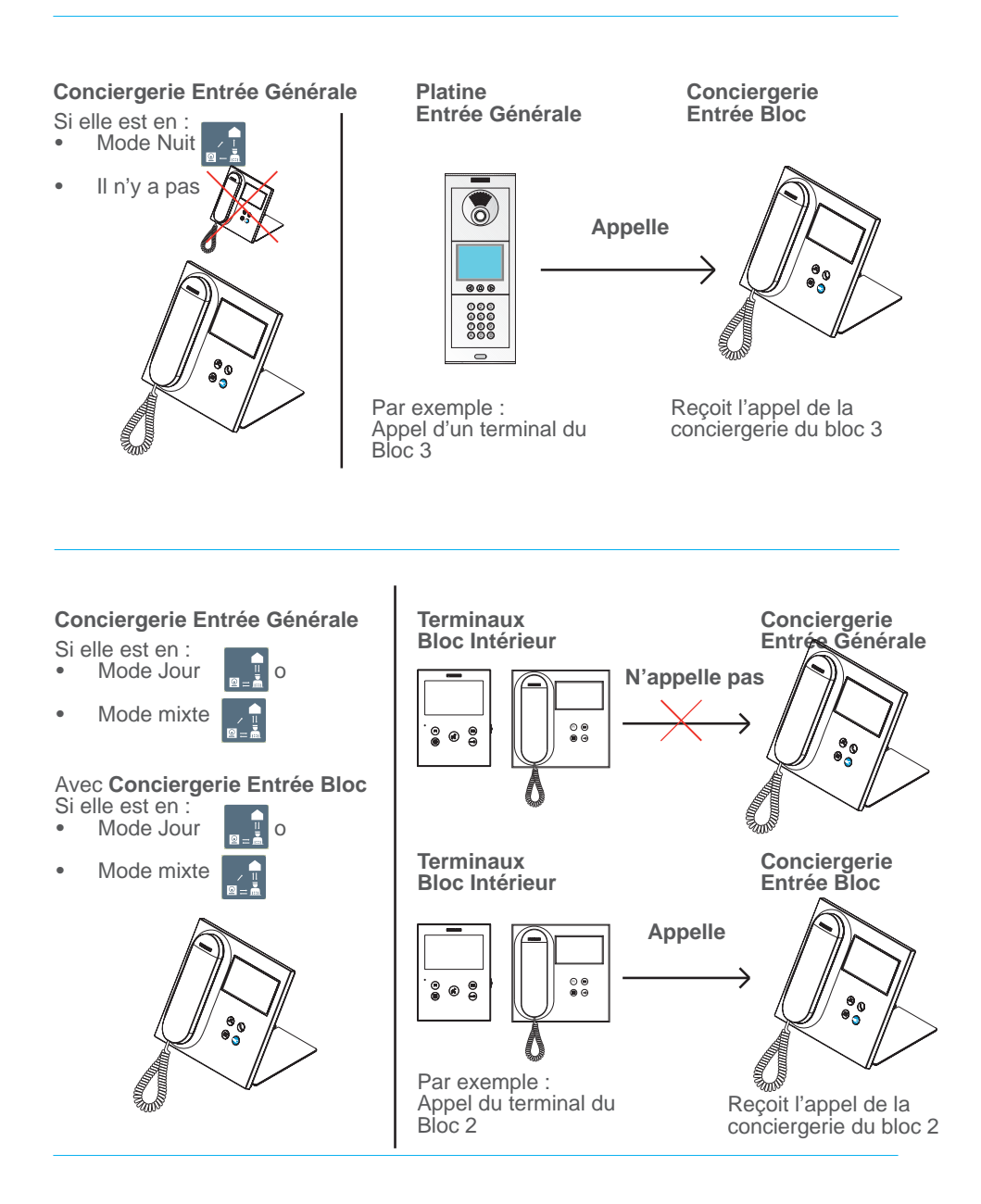

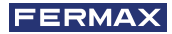

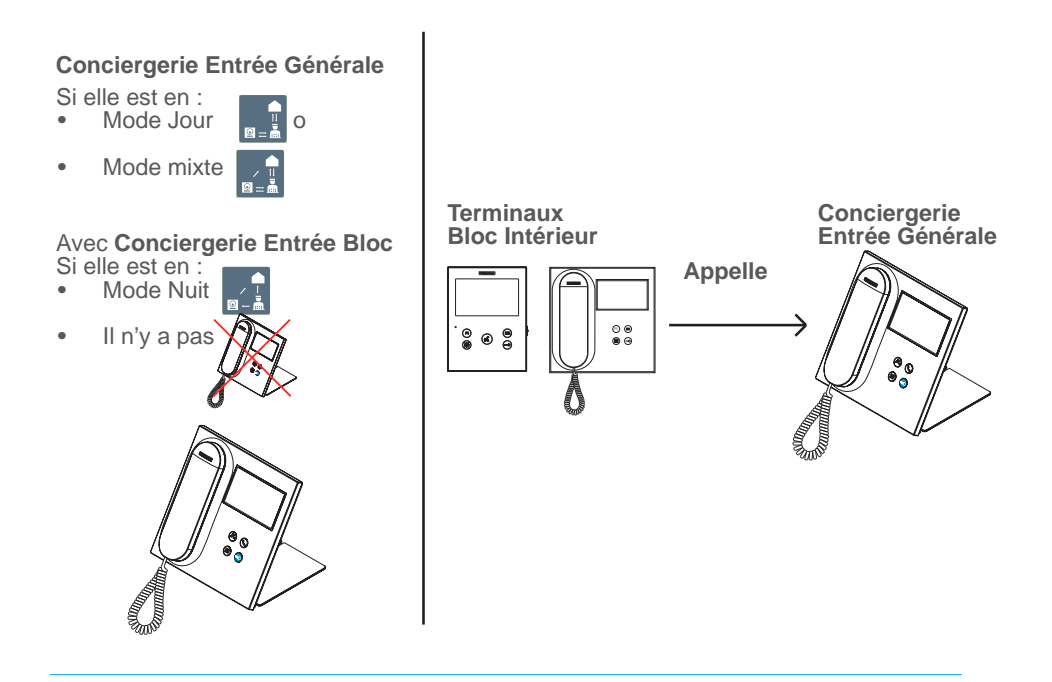

*Remarque : Tout dépendra des MODES établis dans les conciergeries. Voir chapitre SÉLECTION MODE DE CONCIERGERIE*

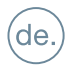

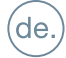

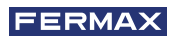

GLÜCKWUNSCH ZUM ERWERB EINES QUALITÄTSPRODUKTES! Fermax Electrónica entwickelt und produziert namhafte Geräte, die höchste Standards in Design und Technologie erfüllen. Wir hoffen, dass Ihnen die Zweckmäßigkeit gefällt.

Dieses Produkt ist durch die folgenden Patente und Gebrauchsmuster geschützt: PATENTE: US 9215410, US 9762852, BE1023440, AU2014203706. NUTZMODELLE: ES1187384U, ES1141495U, FR3038192, DE202016000632U1, CN205987229(U).

*Informative technische Publikation veröffentlicht von FERMAX ELECTRÓNICA S.A.U.*

*FERMAX ELECTRÓNICA behält sich in seiner Politik zur ständigen Verbesserung das Recht vor, jederzeit und ohne Vorankündigung den Inhalt dieses Dokumentes sowie die Eigenschaften seiner Produkte zu ändern, auf die sich darin bezogen wird. Jegliche Änderung wird in älteren Ausgaben dieses Dokumentes zu fi nden sein.*

*Code 970034FAPb V07\_20*

### INHALTSVERZEICHNIS

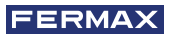

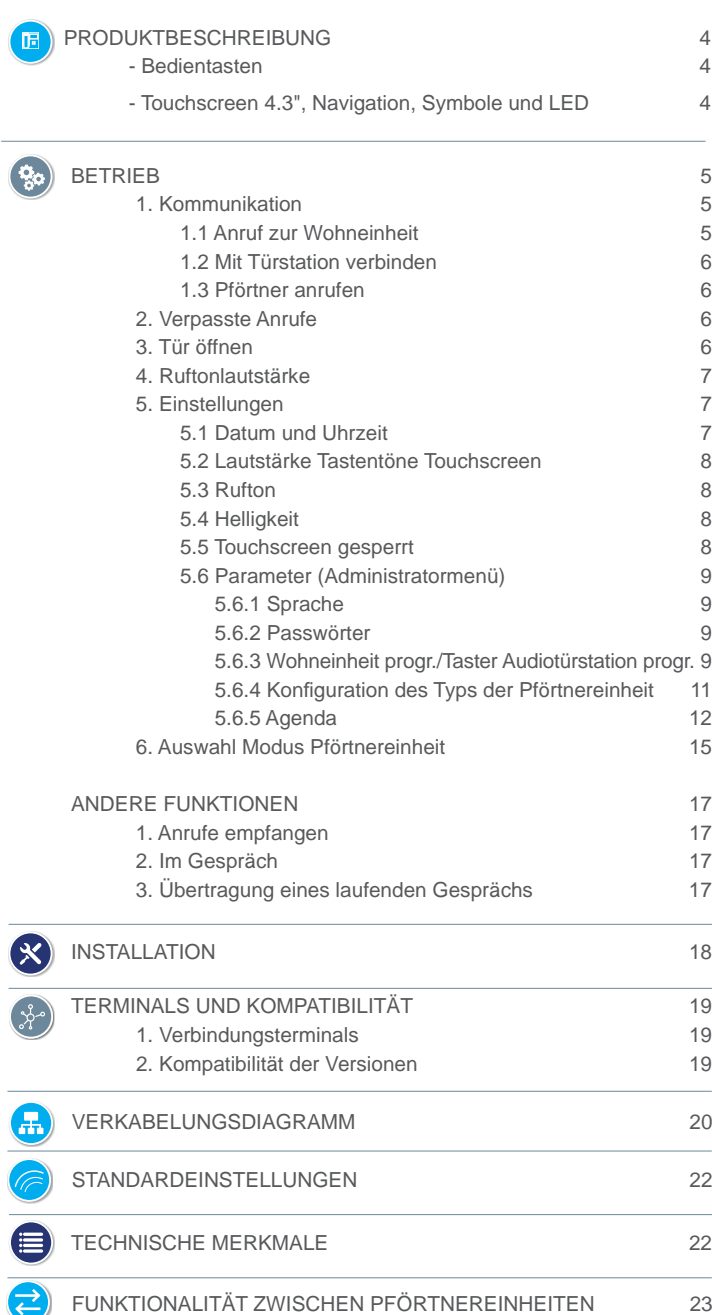

### **BEDIENTASTEN B**) PRODUKTBESCHREIBUNG

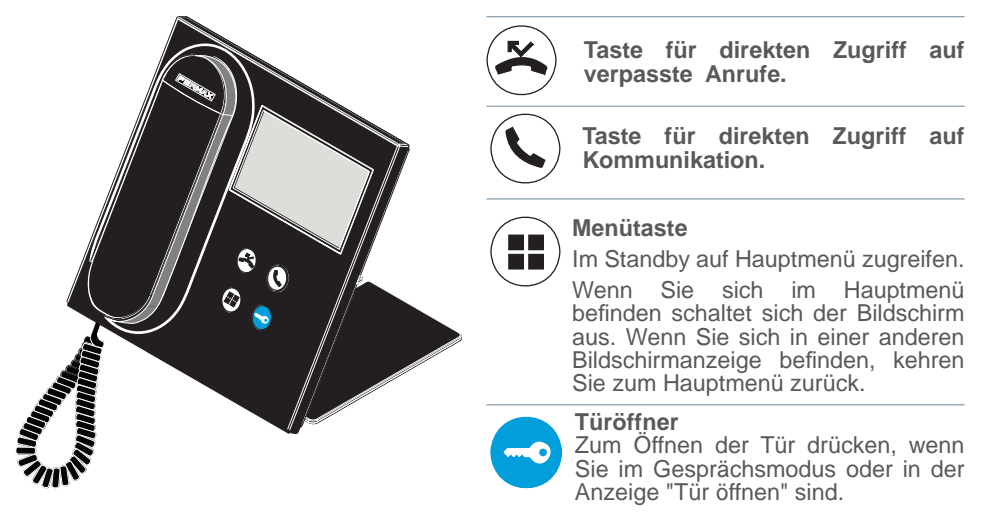

#### TOUCHSCREEN 4.3", NAVIGATION, SYMBOLE UND LED

Die Pförtnereinheit von VEO DUOX PLUS verfügt über einen Touchscreen mit 4.3" über den der Benutzer durch die verschiedenen Bildschirmanzeigen der Pförtnereinheit navigieren kann.

Die Navigation erfolgt über die Symbole und die Auswahl über die Berührung des Bildschirms.

Im Folgenden werden einige Navigationssymbole beschrieben, die man in der Pförtnereinheit findet.

#### SYMBOLVERZEICHNIS

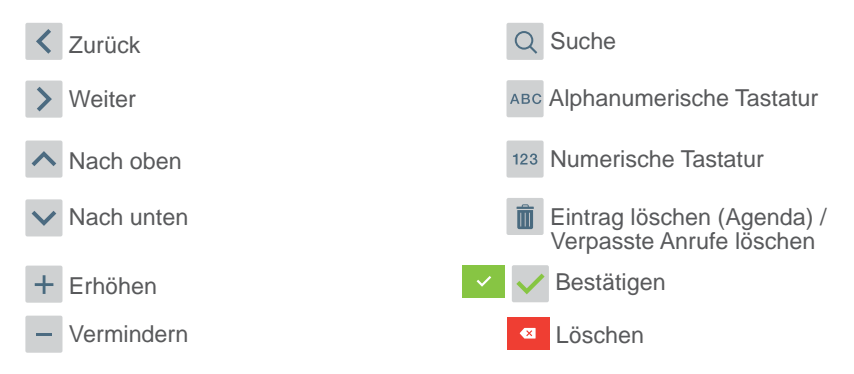

Die Pförtnereinheit verfügt über eine LED:

- Leuchtet: Pförtnereinheit im Standby (Bildschirm eingeschalten).
- Leuchtet nicht: Pförtnereinheit mit ausgeschalteten Bildschirm oder ohne Stromzufuhr.
- **Blinkt: Es gibt verpasste Anrufe.**

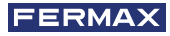

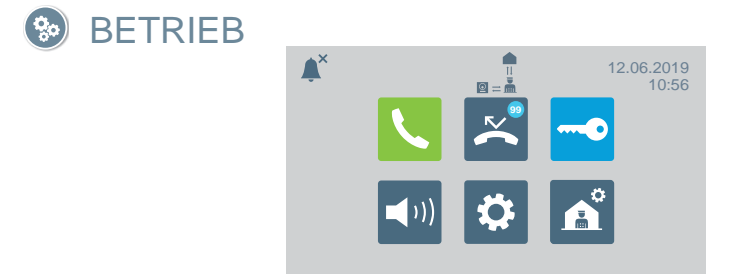

### **KOMMUNIKATION**

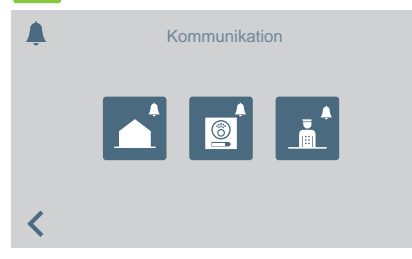

Wenn Sie das Symbol für Kommunikation oder die Taste für direkten Zugriff  $d$ rücken  $\bigodot$ , gelangen Sie zu einer Anzeige, die Ihnen die Auswahl des Anruftyps ermöglicht.

- Wohneinheit
- Türstation
- Pförtner

### ANRUF ZUR WOHNEINHEIT

Wenn Sie das Symbol für einen Anruf zur Wohneinheit drücken, erscheint eine Anzeige mit numerischer Tastatur, um die Adresse der Wohneinheit einzugeben.

Sie können auch zur alphanumerischen Tastatur wechseln (**ABC**) oder eine Adresse aus der Agenda suchen **n**.

Wenn Sie auf das Glockensymbol drücken, wird der Anruf ausgeführt.

#### Vom allgemeinen Eingang

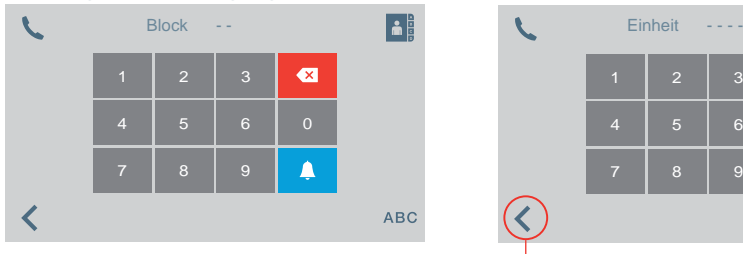

### **AL**  $\overline{\mathbf{x}}$ Δ 7 | 8 | 9 **ABC**

Wenn Zurück (oder Symbol einfügen) gedrückt wird, kehrt der Bildschirm zum Hauptmenü zurück

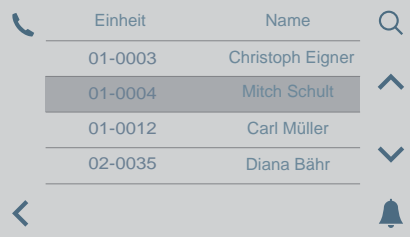

#### Vom Blockeingang

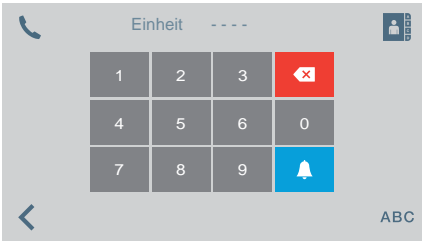

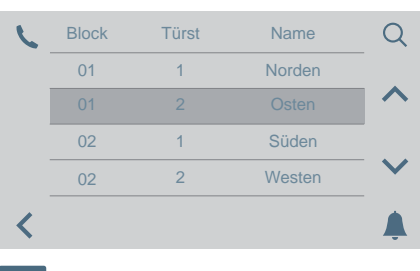

**MIT TÜRSTATION VERBINDEN** 

Wenn Sie das Symbol zum Verbinden mit einer Türstation drücken, erscheint eine Liste der in der Agenda gespeicherten Türstationen.

Durch drücken der Glocke wird eine Verbindung mit der ausgewählten Türstation hergestellt.

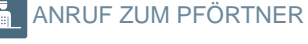

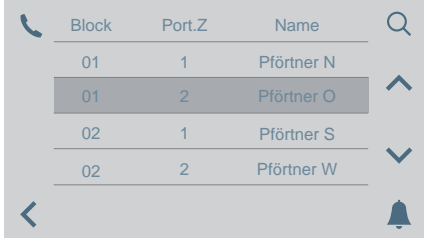

Wenn Sie das Symbol für einen Anruf zum Pförtner drücken, erscheint eine Liste der in der Agenda gespeicherten Pförtner.

Durch drücken der Glocke wird eine Verbindung mit dem ausgewählten Pförtner hergestellt.

### VERPASSTE ANRUFE

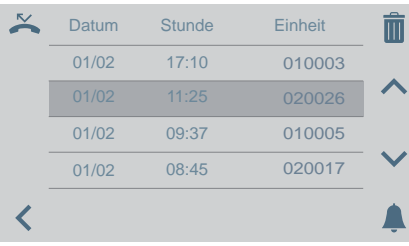

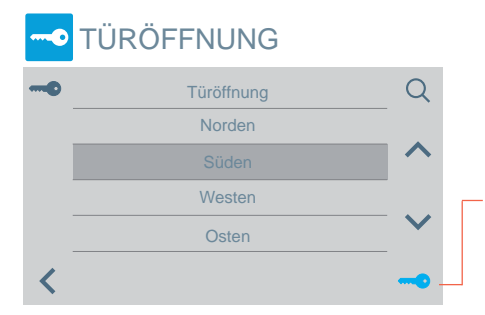

Durch drücken des Symbols für verpasste Anrufe können Sie auf die verschiedenen Register für verpasste Anrufe von Wohneinheiten, Türstationen oder Pförtnereinheiten zugreifen.

#### *Bitte beachten:*

- *Die Listen der verpassten Anrufe werden gelöscht, wenn die Stromzufuhr unterbrochen wird.*
- *Wenn Sie das Symbol für mehr als 3 Sekunden gedrückt halten, werden alle Anrufe gelöscht. Diese Option muss bestätigt werden.*
- *Wenn mehrere verpasste Anrufe der gleichen Adresse vorliegen, und mit dieser Kontakt hergestellt wird, werden automatisch alle anderen verpassten Anrufe dieser Adresse gelöscht.*

Wenn Sie das Symbol zum Tür öffnen drücken, erscheint eine Liste der in der Agenda gespeicherten Türen, die wie folgt geöffnet werden können:

- Symbol Schlüssel
- Taste Türe öffnen*(leuchtet für 3 Sekunden grün, wenn die Öffnung bestätigt wurde).*

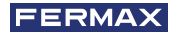

### **ED RUFTONLAUTSTÄRKE**

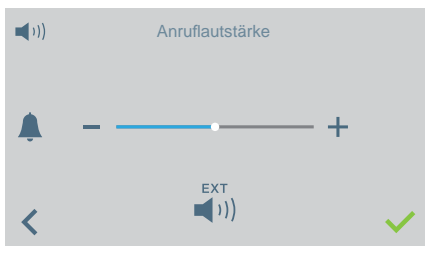

#### **EINSTELLUNGEN** Ö

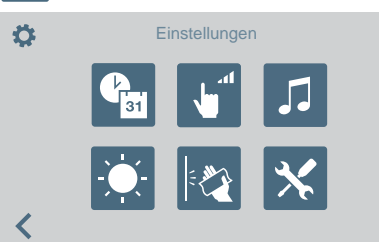

In dieser Anzeige können Sie die Lautstärke für eingehende Anrufe konfigurieren.<br>  $\begin{bmatrix} \frac{\kappa}{2} & \frac{\kappa}{2} \\ \frac{\kappa}{2} & \frac{\kappa}{2} \end{bmatrix}$  Aktivierung/Deaktiv

- EXT *•*<sup>*•*</sup> Aktivierung/Deaktivierung externer Ausgang (A+, -).
- Sie können den Bitte nicht stören Modus aktivieren/deaktivieren (Rufton stumm):

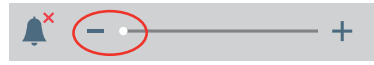

Über dieses Symbol können Sie auf das Einstellungsmenü zugreifen:

- Datum und Uhrzeit.
- Lautstärke Tastentöne Touchscreen.
- Ruftonauswahl.
- Helligkeit
- Bildschirm sperren.
- Parameter (Administratormenü)

#### EINSTELLUNGEN DATUM UND UHRZEIT

Sie können aus verschiedenen Formaten auswählen.

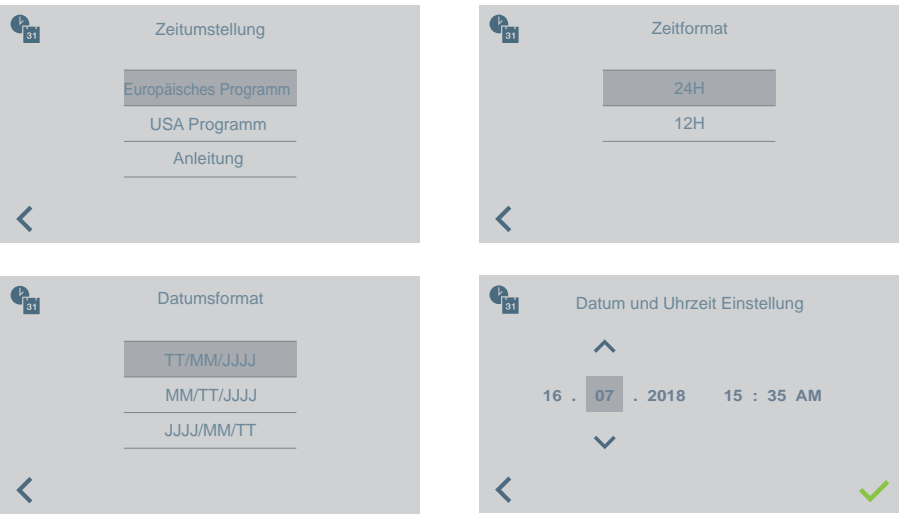

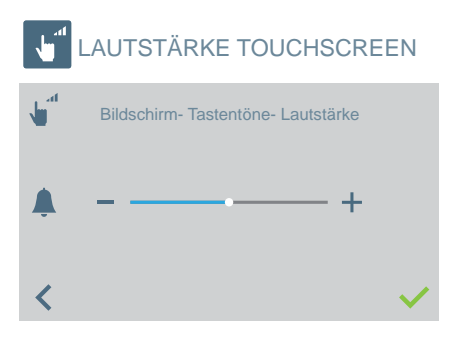

Zum Ändern der Lautstärke der Tastentöne des Touchscreens.

*•* Sie können es aktivieren/deaktivieren.

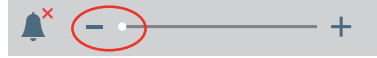

RUFTON

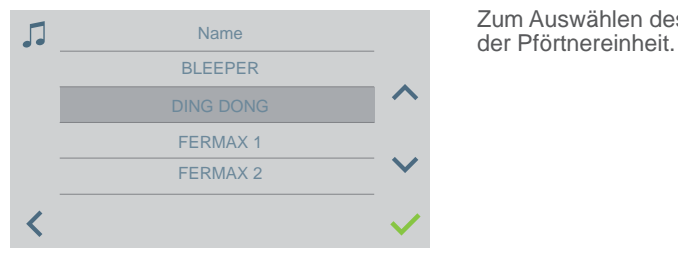

HELLIGKEITSEINSTELLUNGEN

Zum Auswählen des Ruftons für Anrufe von

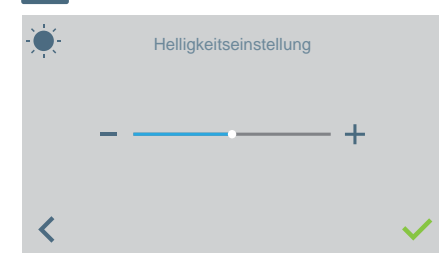

Zum Auswählen der Helligkeitsstufe des Bildschirms.

#### BILDSCHIRM GESPERRT (REINIGUNGSMODUS)

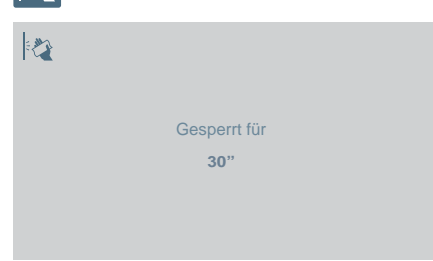

Wird das Symbol für Bildschirm sperren gedrückt, ist der Touchscreen für 30 Sekunden inaktiv, um ihn reinigen zu können. Auf dem Bildschirm wird ein Countdown angezeigt, der die verbleibende Zeit angibt.

*Bitte beachten: Ein eingehender Anruf wird auf dem gesperrten Bildschirm angezeigt. Nimmt man ab, um den Anruf zu beantworten, wird der Bildschirm entsperrt.*

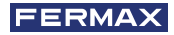

#### **X** PARAMETER (ADMINISTRATORMENÜ)

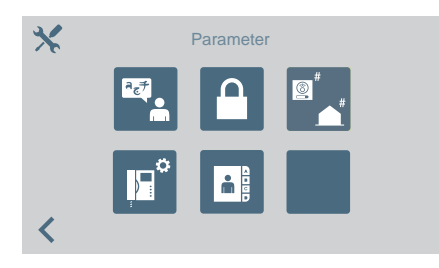

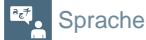

Passwort

く

### $a_{\epsilon}$ Sprache **Spanisch** Französisch Holländisch ∢

Das Symbol für die **Parameter** erlaubt den Zugriff auf das Administratormenü.<br>Es muss das Administratorr

muss das Administratorpasswort eingegeben werden, das von Werk aus 4444 ist.

Optionen:

- Sprachauswahl.
- Passwörter ändern.<br>Wohneinheit
- /programmieren<br>der Taster der Programmierung der Taster der<br>Audiotürstationen, um einen Audiotürstationen, um einen direkten Anruf zur durchzuführen.
- Typ der Pförtnereinheit auswählen.
- Einstellungen der Agenda.

Um die Sprache der Pförtnereinheit aus einer Liste der verfügbaren Sprachen auszuwählen.

Zum Ändern der Passwörter:

- **a)** des Pförtners
- **b)** des Administrators.

*Bitte beachten: Das neue Passwort wird direkt eingegeben (keine Bestätigung notwendig).*

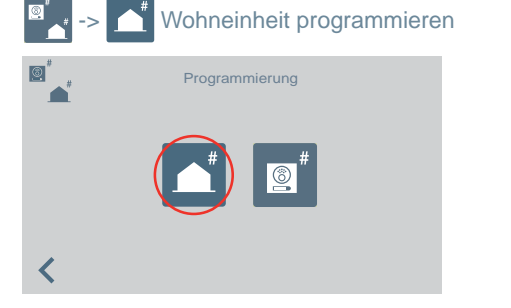

a) b)

M

Passwort

儞

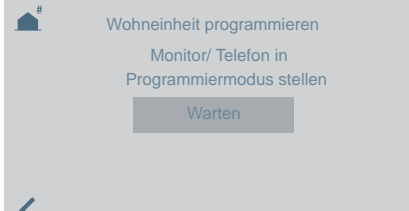

Über die Pförtnereinheit können Sie die Innenstellen der Wohneinheit programmieren. Wenn Sie sich in dieser Anzeige befinden, müssen Sie mit der Innenstelle in den Programmiermodus gehen, um diese zu programmieren.

Es erscheint eine Tastatur für die Eingabe der Adresse, die der Wohneinheit gegeben werden soll.

Sie haben 2 Minuten und 30 Sekunden Zeit, um den Vorgang auszuführen.

#### Programmierung der Taster der Audiotürstationen, um einen Anruf zur Pförtnereinheit durchzuführen.

Anruf der Pförtnereinheit über eine Audiotürstation, deren Taster die Adresse 0

einprogrammiert hat. Die Türstation muss ich im Master-Modus befinden, um einen Taster zuweisen zu können.

*Konfi guration einer Türstation als Master: Die SW1-Taste dreimal schnell hintereinander drücken. Nach Ablauf von zwei Sekunden ertönt ein Bestätigungston und die Türstation wird als Master-Türstation aktiviert.*

- 1. Die Türstation in den Master-Modus umschalten und SW1 10 Sekunden lang gedrückt halten, bis ein Bestätigungston "bip" ertönt und die LED zu blinken beginnt. Das zeigt an, dass sich die Türstation im Programmiermodus befindet.
- 2. In der Pförtnereinheit die Option **@** wählen.

 5 Sekunden lag erscheint eine Meldung auf dem Display und anschließend führt die Pförtnereinheit einen Anruf an die als Master programmierte Türstation durch.

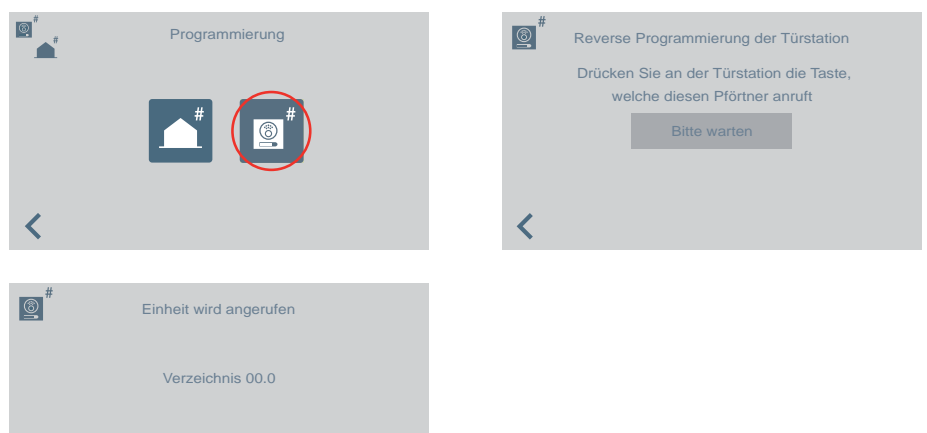

3. Durch Abnahme des Hörers kann man nun ein normales Gespräch führen und nach der Beendigung des Anrufs hat die Pförtnereinheit ihre Funktion beendet und kehrt zur vorherigen Displayanzeige zurück.

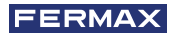

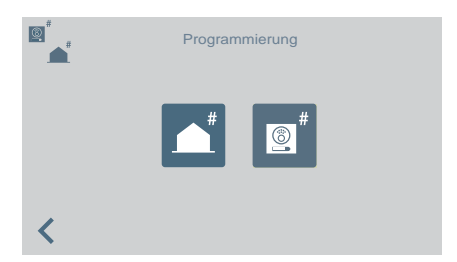

- 4. Nach dem Auflegen und solange sich die Audiotürstation noch im Programmiermodus befi ndet, den Taster drücken, der mit der Adresse 0 verknüpft werden soll; dabei ertönt ein Bestätigungston "bib-bip". Der Taster ist nun mit der Adresse jener Pförtnereinheit programmiert, an die der Anruf zu erfolgen hat.
- 5. Die Taste SW1 einmal drücken, um den Programmiermodus zu verlassen.

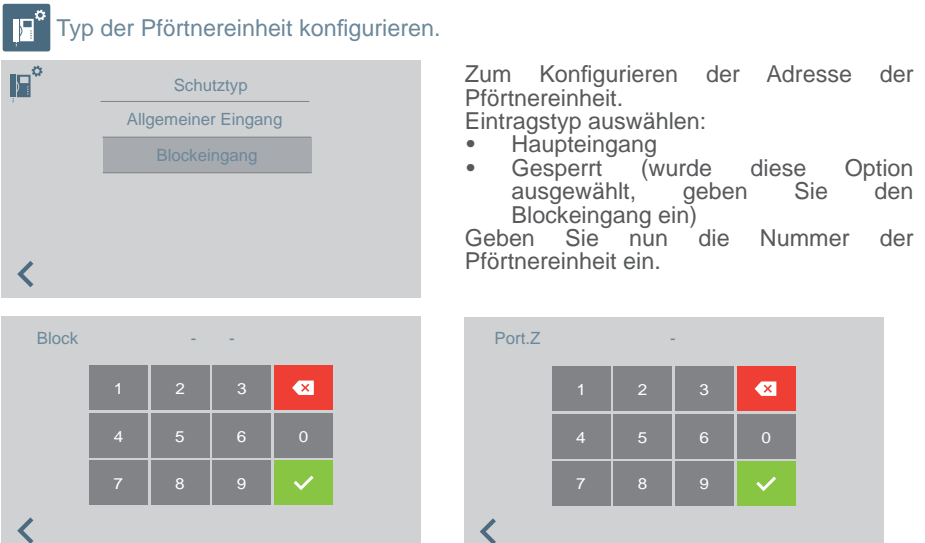

#### **WICHTIG:**

Durch Umschalten der Pförtnereinheit von EG auf Block oder umgekehrt, ohne zuerst in den NACHT Modus umzuschalten, behalten die Endgeräte die Adresse der Pförtnereinheit, die vor dem Umschalten von EG auf Block konfiguriert war bei.

Falls sich die Pförtnereinheit im Modus TAG oder GEMISCHT befindet und das Menü zur Änderung der Einstellungen öffnet, wird eine Meldung auf dem Display eingeblendet, die darauf hinweist, dass man diese Einstellung nicht vornehmen kann, solange keine Umschaltung in den NACHT Modus erfolgt. Die Umschaltung in den NACHT Modus ist zwingend durchzuführen.

Es wird eine "FEHLER" Meldung eingeblendet, die davor warnt.

Auf diese Art und Weise erfolgt eine Zurücksetzung der Adresse der Pförtnereinheit an den Endgeräten und den Türstationen.

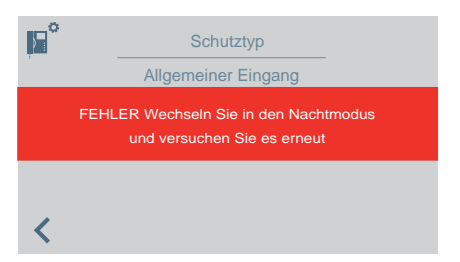

*Hinweis: Falls die Pförtnereinheit entfernt und von einem Wohnblock in einen anderen verlagert wird, erscheint keine Fehlermeldung auf dem Display und die Konfiguration das vorherigen Blocks bleibt erhalten. Das ist eine unkorrekte Benutzung.* 

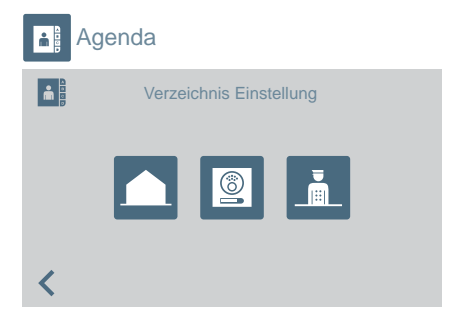

Für den Zugriff auf die Konfiguration der Agenda oder Relais:

- Wohneinheiten.
- Türstation.
- Pförtner.
- Relais.

Je nach Auswahl erscheint eine Liste mit den Einträgen der Agenda des ausgewählten Elements.

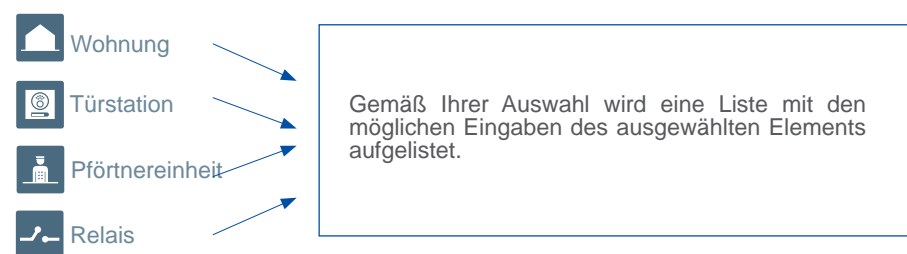

Die Ergänzung oder Änderung der Einträge in der Agenda wird aufeinanderfolgend durchgeführt, abhängig vom Typ der ausgewählten Agenda. Die Reihenfolge ist wie folgt:

- **Wohneinheit**: Name > Block > Wohneinheit > Anrufcode
- **Türstation**: Name > Auswahl des Eintragstyps > Block (ggf.) > Blockteil (ggf.) > Nummer der Türstation
- **Pförtnereinheit**: Name > Auswahl des Typs der Pförtnereinheit > Block (ggf.) > Nummer der Pförtnereinheit
- **Relais**: Name > Auswahl des Eintragstyps > Block (ggf.) > Das der Taste F1 oder F2 zugewiesene Relais
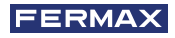

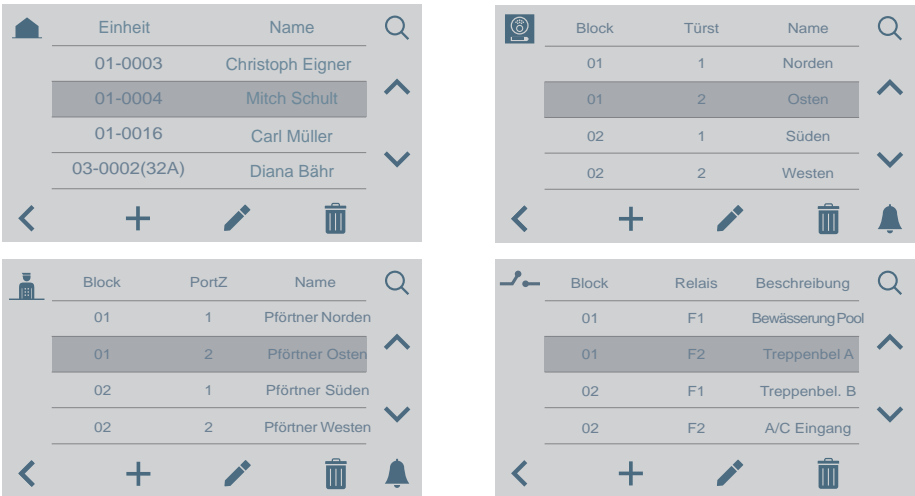

**Bitte beachten:** Ist die Pförtnereinheit als Blockeingang konfiguriert, erscheint keine *Anzeige des Blocks, weil man den Block der Pförtnereinheit direkt eingibt.*

#### FUNKTIONSWEISE falls Relais konfiguriert sind

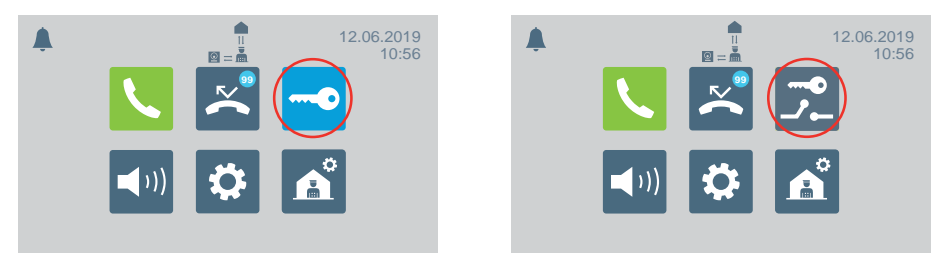

Im Hauptmenü ändert sich Türöffnungssymbol und zeigt dadurch die Option zur Relaisaktivierung an.

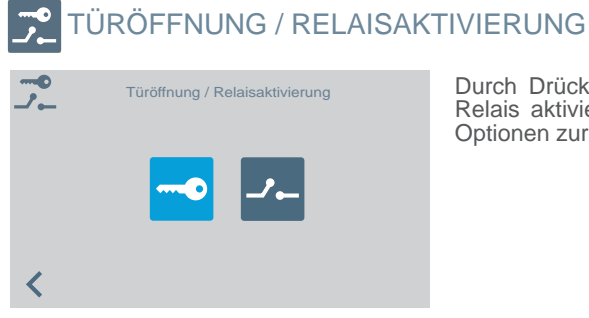

Durch Drücken des Symbols "Tür öffnen/ Relais aktivieren" zeigt das Display beide Optionen zur Auswahl an.

# TÜRÖFFNUNG

Siehe Kapitel FUNKTIONSWEISE am Anfang dieses Handbuchs.

# RELAISAKTIVIERUNG

#### **Relaisaktivierung vom BEREITSCHAFTSMODUS ausgehend.**

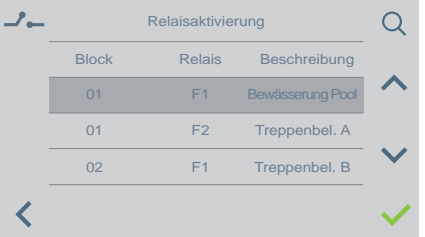

Durch Drücken des Symbols zur Relaisaktivierung wird eine Liste mit Relais eingeblendet, die in der Agenda gespeichert sind.

Einfach ein Relais auswählen und durch Drücken von **bestätigen**.

#### **Relaisaktivierung bei ANRUF/SPRECHVERBINDUNG.**

Bei einem EINGEHENDEN ANRUF kann ein Relais aktiviert oder die Türöffnung ausgelöst werden und zwar unabhängig davon, ob der Anruf NICHT ANGENOMMEN ODER ANGENOMMEN wird.

ANRUF OHNE ANNAHME: Der Pförtner kann vor der ANNAHME zwei Handlungen vornehmen:

a) Die Türöffnungstaste drücken, **od um die Tür zu öffnen.** 

b) Das Relaissymbol drücken (rechte obere Ecke). Durch Drücken dieses Symbols wird eine Liste verfügbarer Relais eingeblendet, damit der Pförtner das gewünschte auswählen kann.

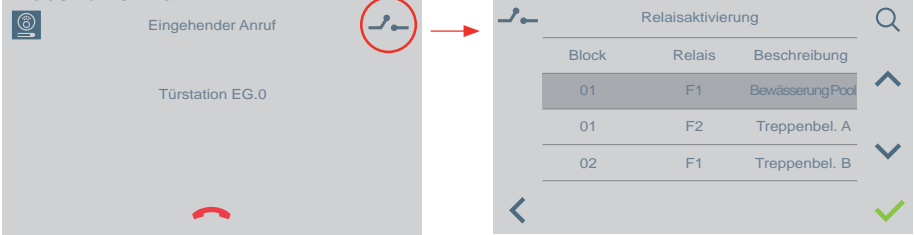

ANRUF NACH ANNAHME (im SPRECHMODUS): Der Pförtner kann zwei Handlungen ausführen:

- a) Die Türöffnungstaste drücken,  $\bullet$  um die Tür zu öffnen.
- b) Das Relaissymbol drücken (rechte obere Ecke). Durch Drücken dieses Symbols wird eine Liste verfügbarer Relais eingeblendet, damit der Pförtner das gewünschte auswählen kann.

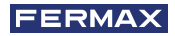

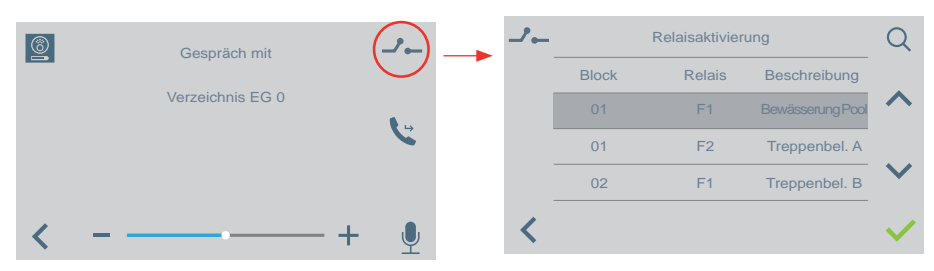

Die Funktionsweise ändert sich dabei nicht, unabhängig davon, ob ein Wohnungsruf oder ein Anruf einer anderen Pförtnereinheit ohne Abheben eingeht. Bei Anrufannahme durch Abheben gilt das , was in den oben genannten Punkten erwähnt wurde.

#### AUSWAHL DES PFÖRTNERMODUS A

Es muss das Pförtnerpasswort eingegeben werden, das von Werk aus 1111 ist.

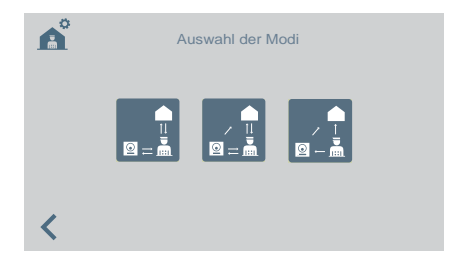

Verfügbare Modi:

*•* TAGMODUS

 Alle Anrufe von Türstationen werden durch die Pförtnereinheit zurückgehalten. Die Wohneinheiten/Türstationen können die Pförtnereinheit direkt anrufen.

*•* GEMISCHTMODUS

 Sowohl Wohnungen als auch Türstationen können die Pförtnereinheit direkt anrufen. Es ertönt ein Rufton des eingehenden Anrufs in der Wohnung und die Anrufüberwachung kann auch in der Pförtnereinheit aktiviert werden. Standardmäßig deaktiviert

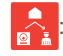

Die Anrufe, die von der Türstation aus in die Wohnungen erfolgen, werden nicht über die Pförtnereinheit geleitet. Der Pförtner kann nur über die Wohnungen und andere Pförtnereinheit direkt angerufen werden (rotes Symbol).

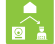

: Falls die **Überwachung** des Anrufs über die Pförtnereinheit aktiviert wird, sieht der Ablauf wie folgt aus: Der Anruf läutet in der Wohnung und falls er nicht innerhalb von 15 Sekunden angenommen wird, läutet es auch an der Pförtnereinheit. Der Anruf kann nun auch von der Pförtnereinheit angenommen werden, sobald der Anruf angenommen wird, wird der Rufton am anderen Endgerät unterbunden (grünes Symbol).

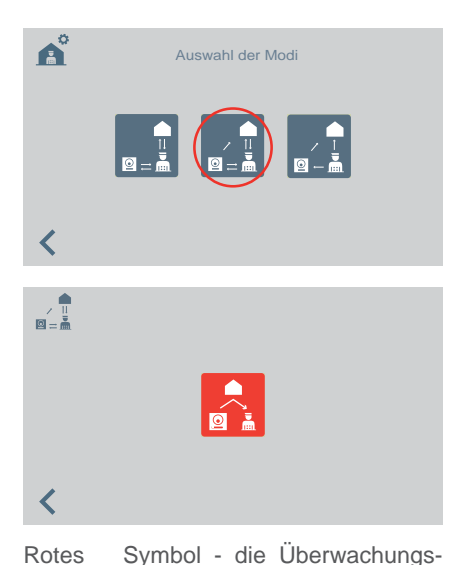

funktion der Pförtnereinheit ist deaktiviert.

Durch Auswahl des Gemischt-Modus wird auf dem Display die Option zur Aktivierung/ Deaktivierung der Anrufüberwachung an der Pförtnereinheit eingeblendet.

Grünes Symbol - die Überwachungsfunktion der Pförtnereinheit ist aktiviert.

Durch Drücken des Symbols lässt sich die Anrufüberwachung an der Pförtnereinheit aktivieren/deaktivieren.

 $\frac{1}{m-1}$ 

 $\overline{\textbf{C}}$ 

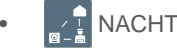

*•* NACHTMODUS

Die Pförtnereinheit ist inaktiv. Die Rufe gehen direkt zur Wohneinheit.

Der ausgewählte Modus erscheint auf dem Bildschirm des Hauptmenüs.

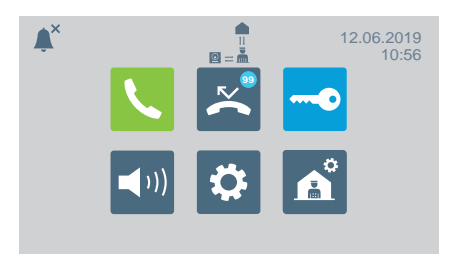

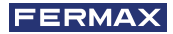

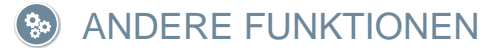

#### ANRUFE EMPFANGEN

Die Pförtnereinheit von VEO DUOX PLUS unterscheidet mehrere Anruftypen je nach Herkunft:

- Von einer Wohneinheit
- Von einer Türstation
- Durch Drücken einer Taste auf der Türstation
- Tagmodus / Mix Modus
- Von einer Pförtnereinheit

Bei allen Anruftypen wird gleichermaßen verfahren.

Wird ein Anruf empfangen, erscheint auf dem Bildschirm die entsprechende Information. Um den Anruf zu beantworten, muss der Hörer abgenommen werden.

Wird nicht innerhalb von 30 Sekunden geantwortet oder drückt man vor dem Antworten

das Symbol für Auflegen (eigen der Anruf zur Liste der verpassten Anrufe hinzugefügt.)

#### *Bitte beachten:*

- *Die maximale Gesprächsdauer beträgt 90 Sekunden.*
- *Legt man den Hörer nicht auf, wird davon ausgegangen, dass die Pförtnereinheit besetzt ist, wie bei einem laufenden Gespräch. Der empfangene Anruf wird zur Liste der verpassten Anrufe hinzugefügt.*

### IM GESPRÄCH

Befindet sich die Pförtnereinheit in einem Gespräch, erscheint auf dem Bildschirm die Anrufinformation. Folgende Funktionen können ausgeführt werden:

- Anruflautstärke anpassen.
- Anruf durchstellen.
- Tür öffnen (wenn von Türstation angeläutet wird).

## DURCHSTELLEN EINES LAUFENDEN GESPRÄCHS

Um einen Anruf durchzustellen, muss das Symbol für Ruf verbinden gedrückt werden. Der Anruf wird in der Warteschleife gehalten. Auf dem Bildschirm erscheinen zwei Symbole, um auszuwählen, ob der Anruf zu einer Wohneinheit oder einer anderen Pförtnereinheit verbunden werden soll. Durch drücken eines der Symbole kehrt man zum Bildschirm des gehaltenen Anrufes zurück.

Wählt man aus mit wem man kommunizieren möchte und setzt den Anruf fort, wird man mit diesem verbunden indem man erneut das Symbol für Ruf verbinden drückt. Beide Anrufe werden verbunden.

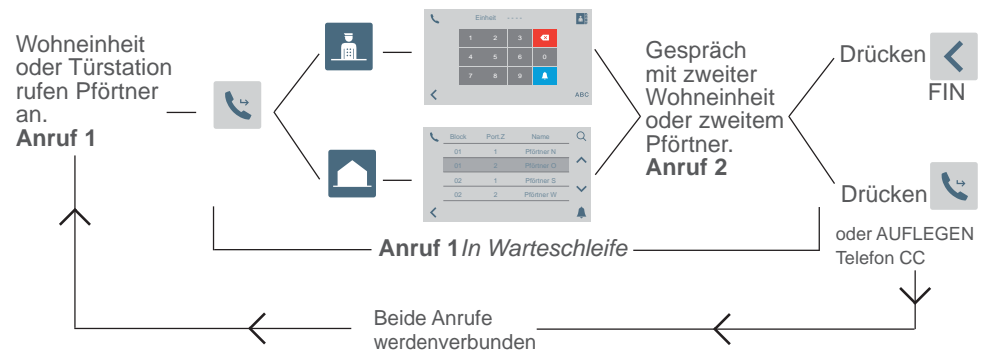

*Bitte beachten: Wenn der Pförtner aufl egt bevor das Gespräch mit der zweiten Wohneinheit oder dem zweiten Pförtner stattfi ndet (Anruf 2), wird die Umlegung des Anrufes beendet.*

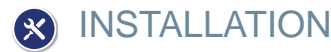

Die Pförtnereinheit von VEO DUOX PLUS verfügt über eine Halterung aus Edelstahl, die auf der Rückseite mit einem Oberflächenschutz durch vier selbstklebende Füße ausgestattet ist, die ein Verrutschen vermeiden und kleine Unregelmäßigkeiten auf der Oberfl äche ausgleichen. Für die Montage gibt es einen Wandanschluss (Rosette). Die Montage wird in Figur 5 gezeigt.

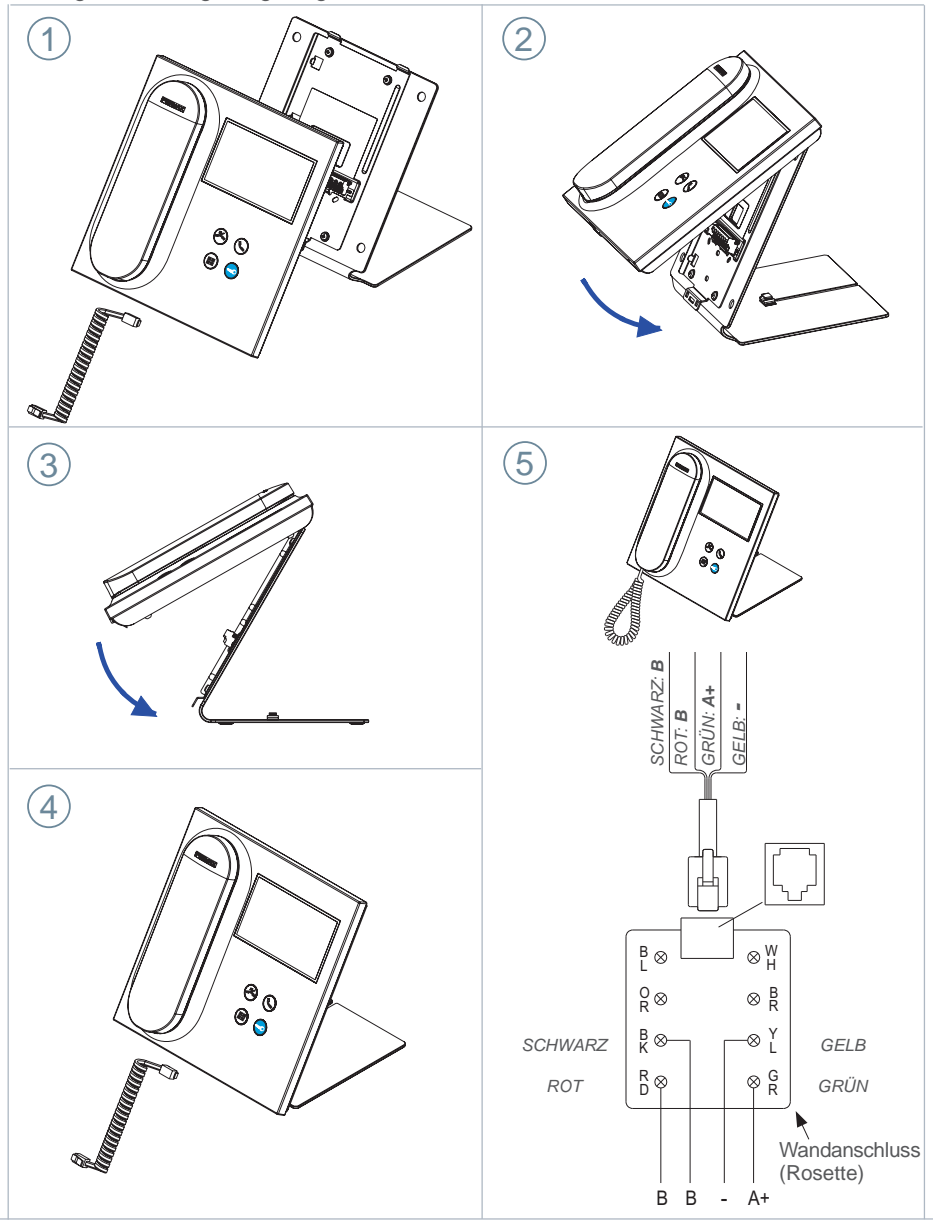

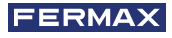

# TERMINALS UND KOMPATIBILITÄT

### VERBINDUNGSTERMINALS

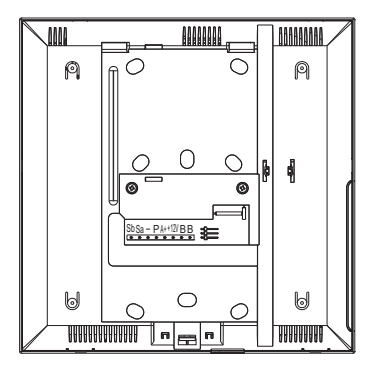

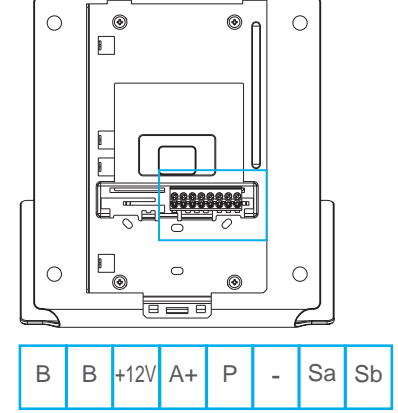

- **B, B**: Bus DUOX PLUS.
- **+12V**: Ausgang mit +12 Vdc. Keine Verwendung.
- **A+, -**: Anschluss Anruferweiterung ref. 2040 / Auslöser für Licht und Klingeln Ref. 2438
- **P**: Eingang Paniksignal. Nicht ausgeführt.
- *-* : Negativ.
- **Sa, Sb**: Bus RS485. Nicht ausgeführt

## KOMPATIBILITÄT DER VERSIONEN

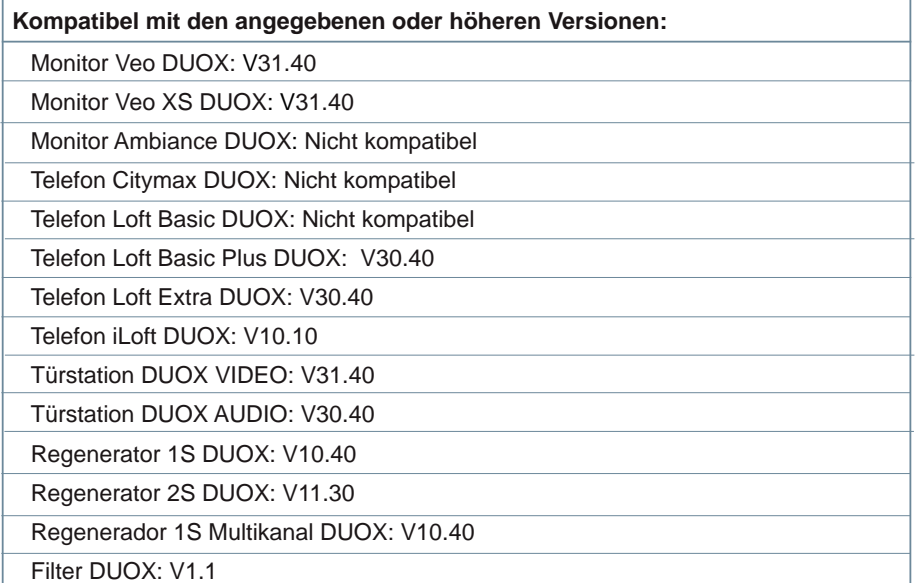

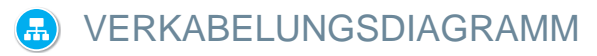

Für eine korrekte Stromversorgung ist es erforderlich, die Portierzentrale über das Netzteil DUOX PLUS Ref. 4825 zu speisen.

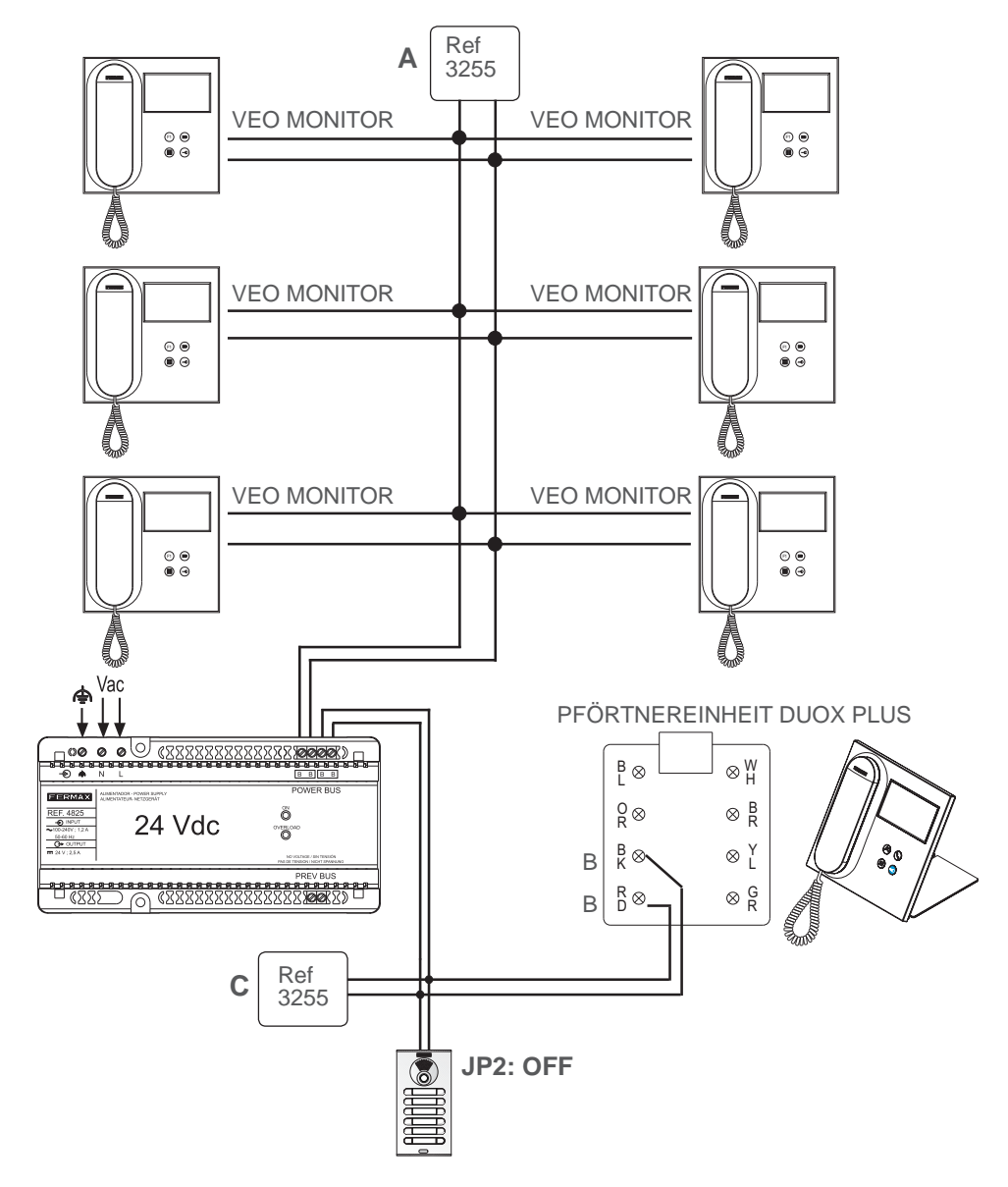

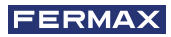

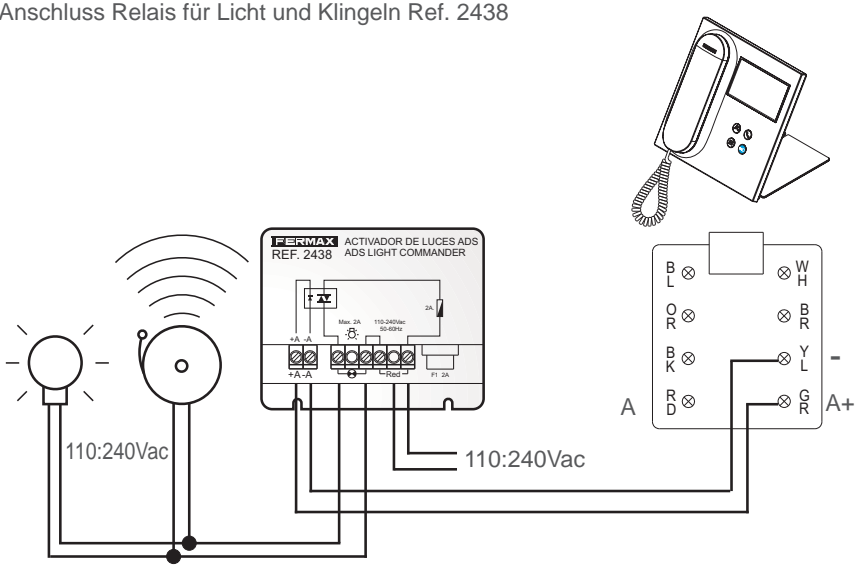

Anschluss Relais für Licht und Klingeln Ref. 2438

Anschluss Anruferweiterung Ref. 2040

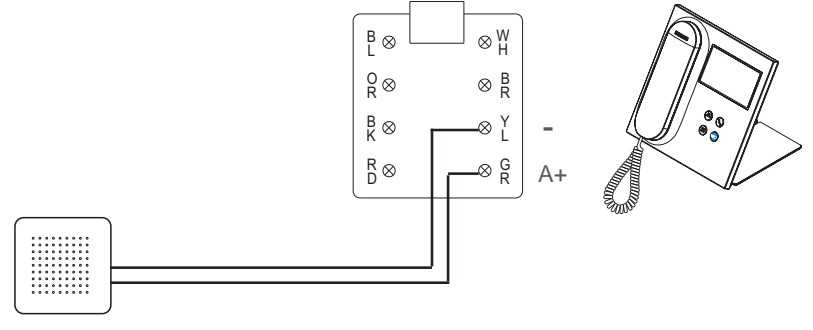

Ref. 2040

# **STANDARDEINSTELLUNGEN**

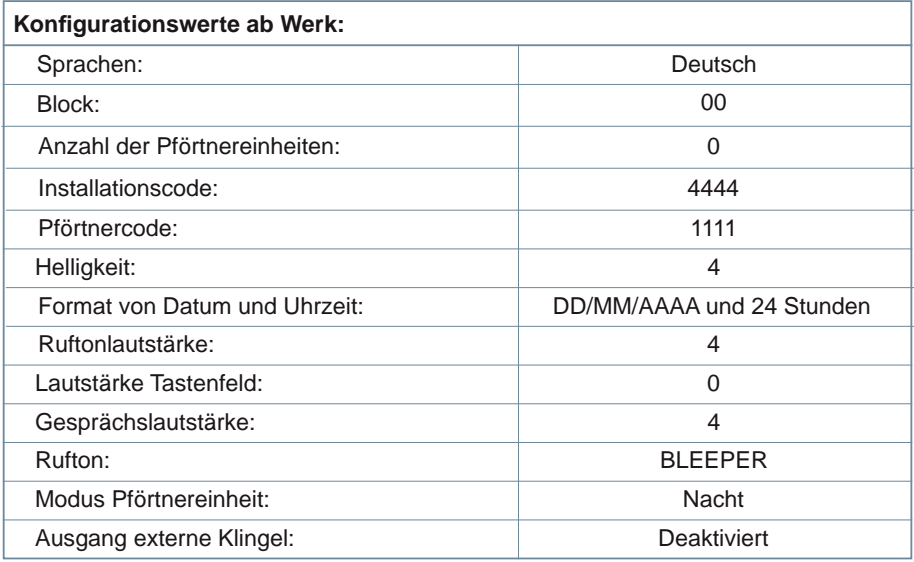

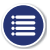

# **E** TECHNISCHE MERKMALE

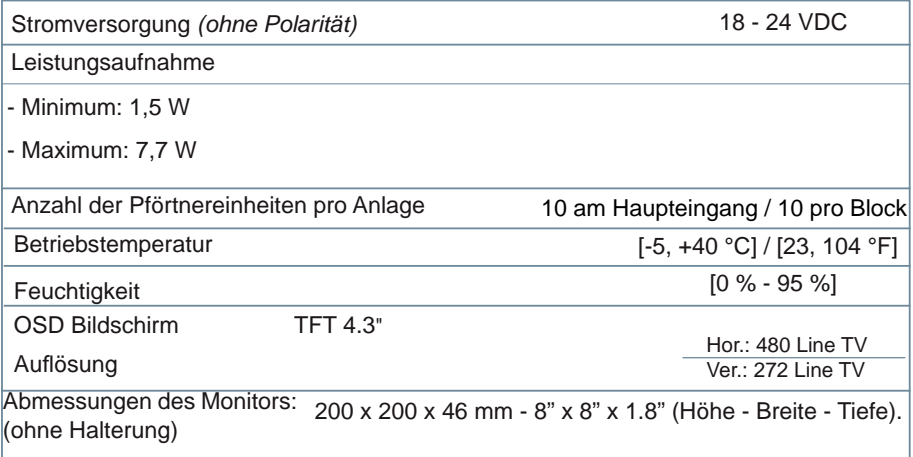

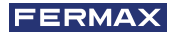

# **E** FUNKTIONALITÄT ZWISCHEN PFÖRTNEREINHEITEN

PFÖRTNEREINHEIT HAUPTEINGANG + PFÖRTNEREINHEIT BLOCK

## **Türstation Haupteingang Pförtnereinheit Haupteingang** ලි **Anrufen**  $000$ D (2) (2 90 C 90 C 00 O C

**Türstation interner Block Pförtnereinheit interner Block**

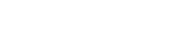

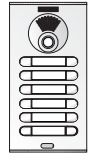

**Anrufen**

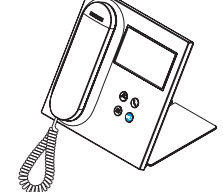

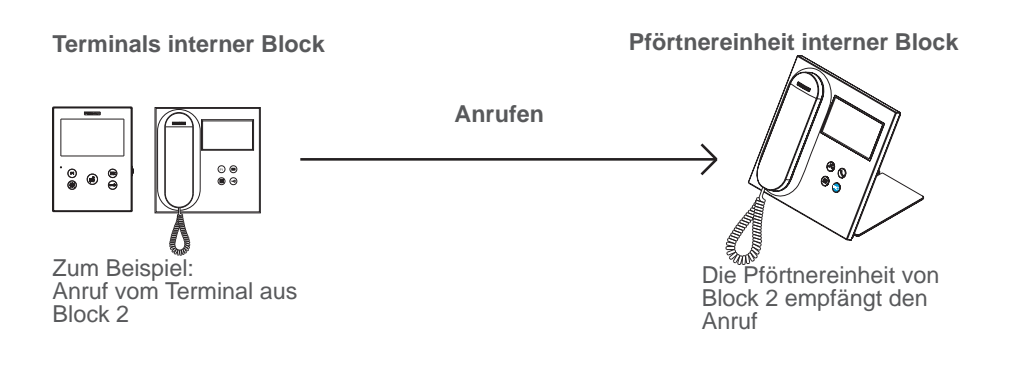

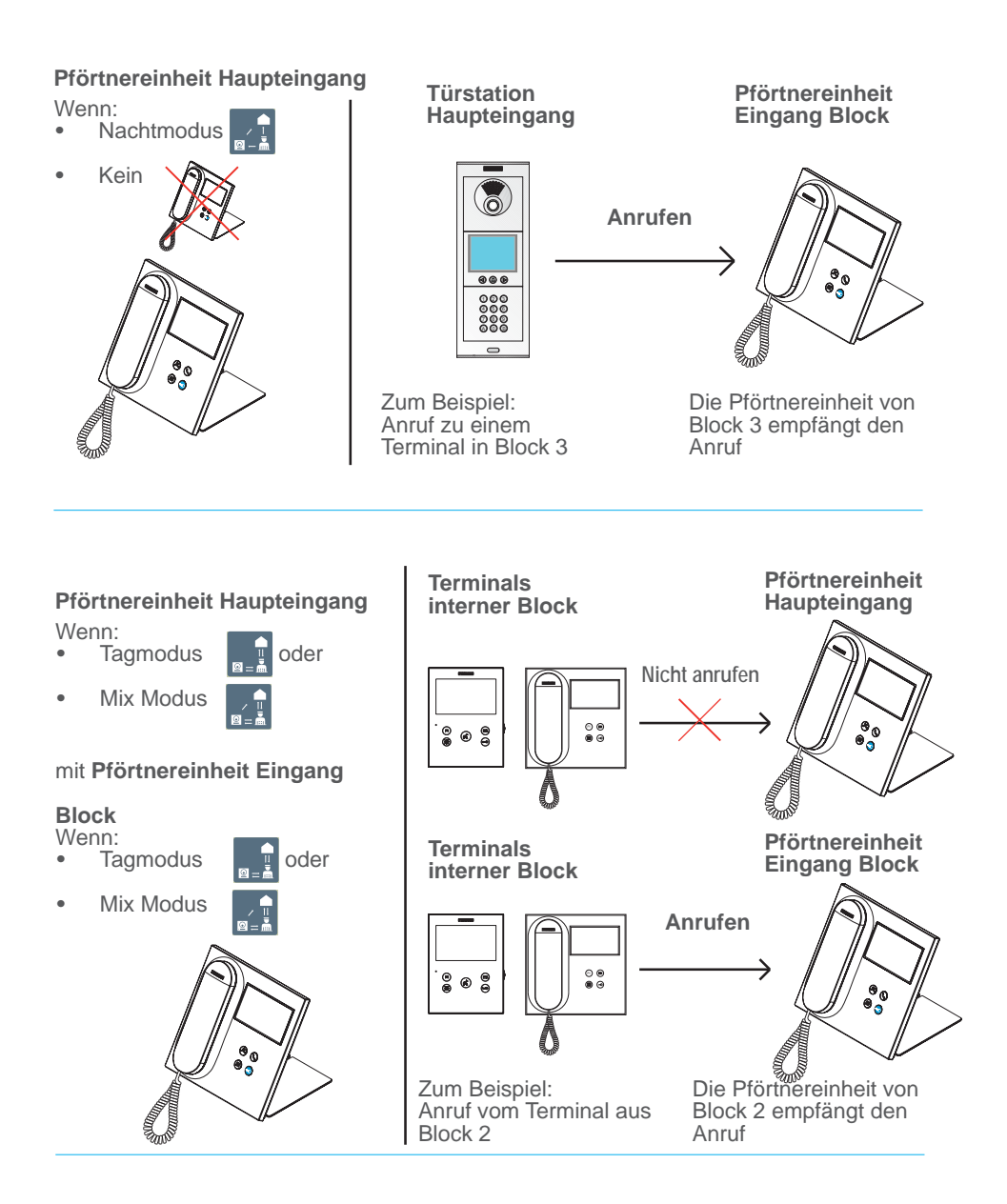

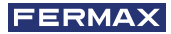

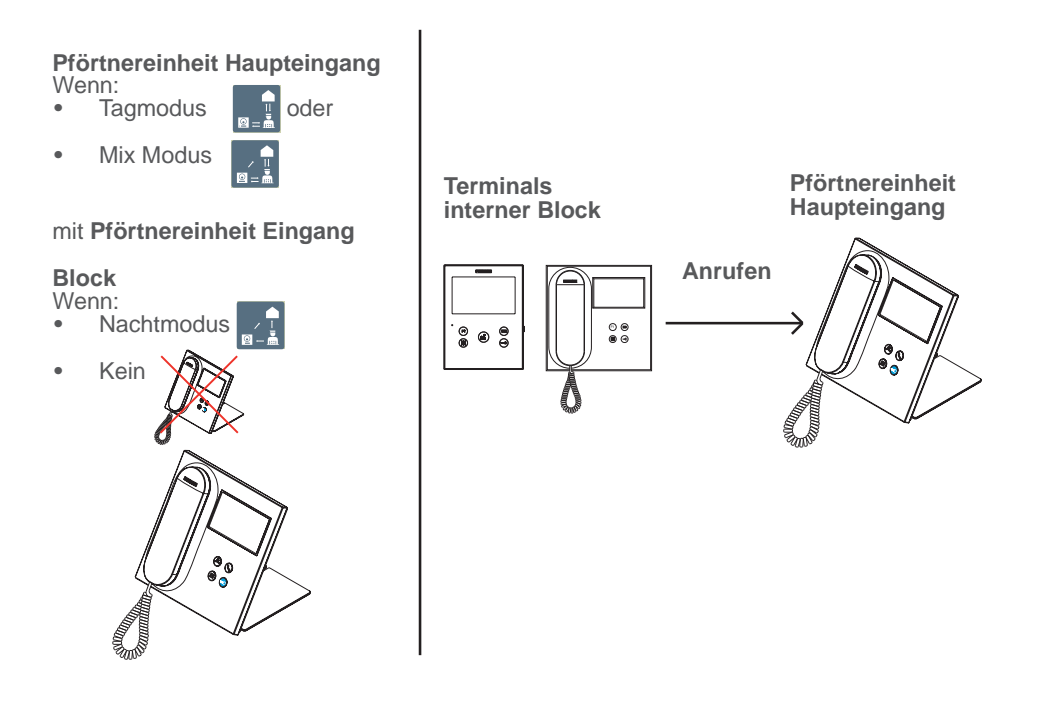

*Bitte beachten: Alles hängt von den festgelegten MODI der Pförtnereinheiten ab. Siehe Kapitel AUSWAHL MODUS PFÖRTNEREINHEIT.*

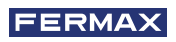

PARABÉNS POR DISPOR DE UM PRODUTO DE QUALIDADE! A Fermax eletrónica desenvolve e fabrica equipamentos de prestigio que cumprem os mais altos padrões de desenho e tecnologia. Esperamos desfrutar das suas funcionalidades.

Este produto está protegido com as seguintes patentes e modelos de utilidade: PATENTES: US 9215410, US 9762852, BE1023440, AU2014203706. MODELOS DE UTILIDADE: ES1187384U, ES1141495U, FR3038192, DE202016000632U1, CN205987229(U).

*Publicação técnica de carácter informativo editada pela FERMAX ELECTRÓNICA S.A.U.*

*A FERMAX ELECTRÓNICA, na sua política de melhoria constante, reserva-se o direito a modifi car o conteúdo do presente documento assim como as características dos produtos nele referidos em qualquer momento e sem aviso prévio. Qualquer modifi cação será refl etida em edições posteriores do presente documento.*

*Cód. 970034FAPb V07\_20*

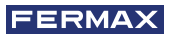

# ÍNDICE

L.

 $\Leftarrow$ 

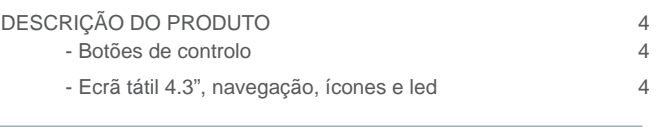

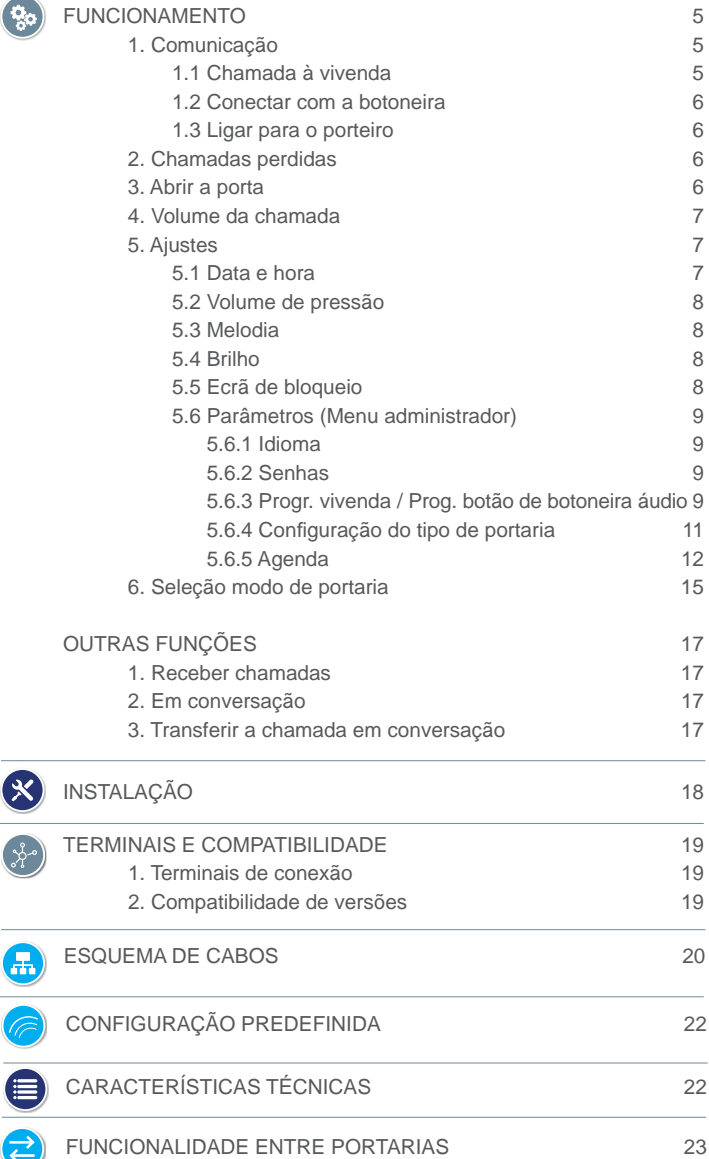

## BOTÕES DE CONTROLO **B** DESCRIÇÃO DO PRODUTO

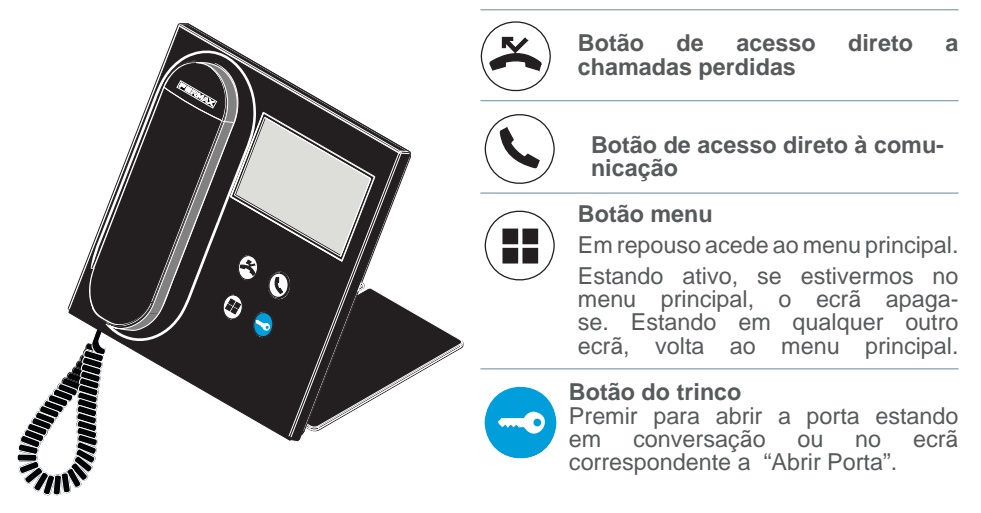

### ECRÃ TÁTIL 4.3", NAVEGAÇÃO, ÍCONES E LED

A central da portaria VEO DUOX PLUS dispõe de um ecrã tátil de 4.3" através do qual o usuário poderá navegar pelos diferentes ecrã da portaria.

A navegação realiza-se através dos ícones e para selecioná-los será necessário pressioná-los no ecrã.

A seguir, serão descritos alguns dos ícones de navegação que iremos encontrar na portaria.

#### GLOSSÁRIO DE ÍCONES

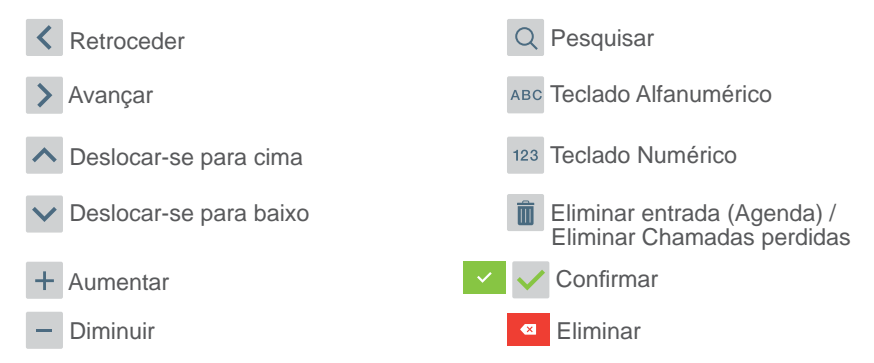

A portaria dispõe de um LED:

- Ligado: Portaria com alimentação em repouso (ecrã apagado).
- Apagado: Portaria com ecrã ligado ou sem alimentação.
- A piscar: Existem chamadas perdidas.

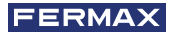

# **SO** FUNCIONAMENTO

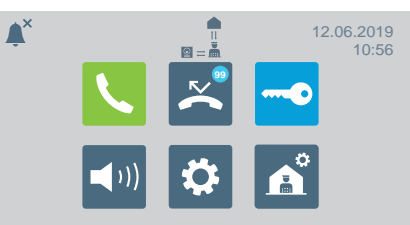

# COMUNICAÇÃO

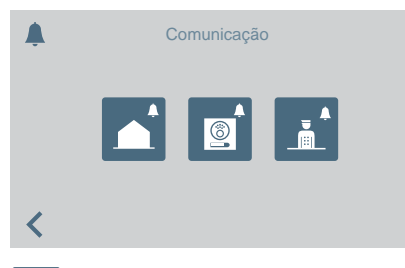

Premindo no ícone de comunicação **C**ou no botão de acesso direto  $\mathbb Q$  acedemos a um ecrã onde poderemos selecionar o tipo de chamada a realizar.

- Vivenda
- Botoneira
- Porteiro

## CHAMADA À VIVENDA

Premindo no ícone de chamada à vivenda, aparecerá um ecrã com o teclado numérico para marcar o endereço da vivenda.

Também se pode alterar o teclado alfanumérico (**ABC**) ou procurar um endereço na agenda **R** 

Premindo no ícone do sino, poderá realizar a chamada.

#### Da Entrada Geral

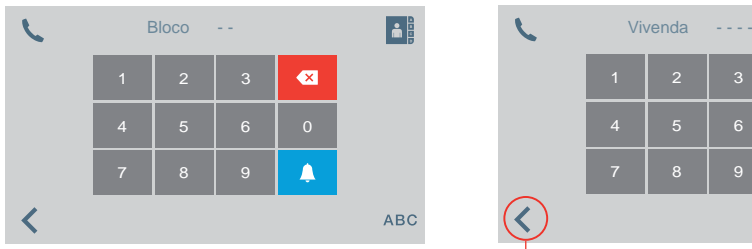

#### Da Entrada do Bloco

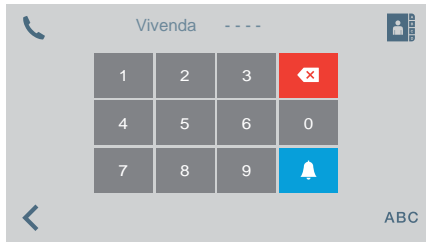

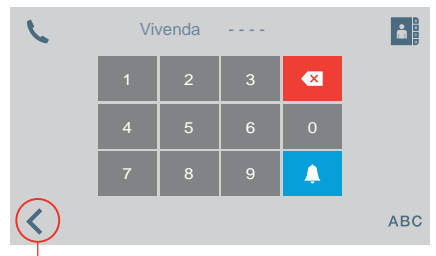

Quando é pressionada, a tela retorna ao menu principal

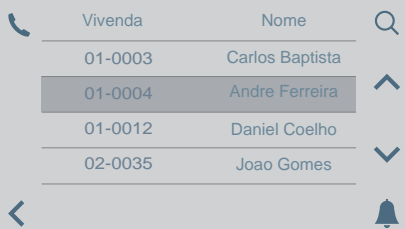

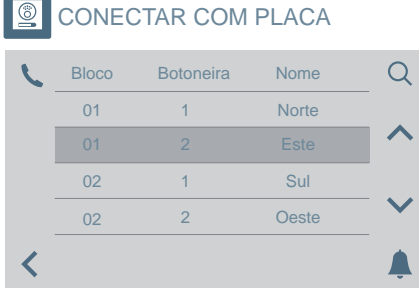

Premindo o ícone correspondente a conectar com uma botoneira, vai aparecer uma lista das botoneiras salvadas na agenda.

Conectaremos com a botoneira selecionada premindo o sino.

#### CHAMADA AO PORTEIRO

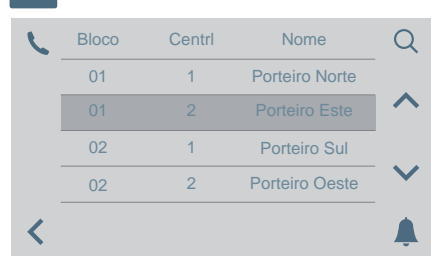

Premindo o ícone correspondente a chamar um porteiro, vai aparecer uma lista dos porteiros salvados na agenda.

Conectaremos com o porteiro selecionado premindo o sino.

## $\overline{\phantom{a}}$  CHAMADAS PERDIDAS

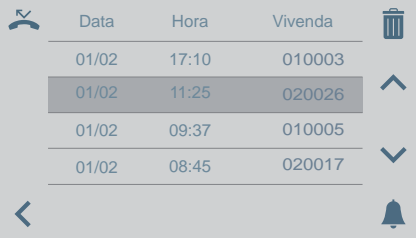

## **O** ABRIR PORTA

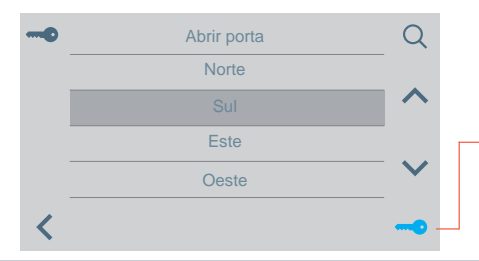

Premindo no ícone de chamadas perdidas permite-se aceder aos vários registos de chamadas perdidas das vivendas, botoneiras ou portarias.

#### *Notas:*

- *As listas de chamadas perdidas serão eliminadas se perder a alimentação.*
- *Se mantivermos premido o ícone durante mais de 3 segundos eliminaremos todas as chamadas. Esta opção requer confi rmação.*
- *Se houverem várias chamadas perdidas do mesmo endereço, liga-se para esse endereço e estabelece-se comunicação, para eliminar todas as chamadas perdidas desse endereço.*

Premindo o ícone correspondente a abrir porta aparece uma lista das portas armazenadas na agenda que podem ser abertas a partir de:

- *chave*
- Botão trinco *(fi cará verde durante 3 segundos se houver confi rmação de abertura).*

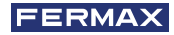

# VOLUME DA CHAMADA

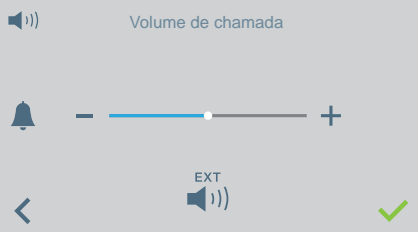

#### A Partir deste ecrã poderá configurar o volume de receção de chamada.

- / Ativação/desativação saída externa (A+, -).
- O modo não incomodar pode ser ativado/desativado (tom de chamada em silêncio):

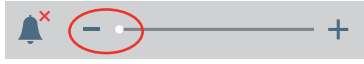

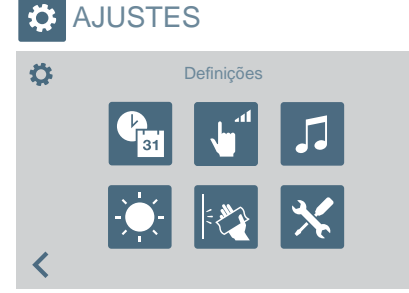

Através de este ícone poderá aceder ao menu de ajustes:<br>• Data e

- Data e hora.
- Volume de pressão.
- **•** Seleção de melodias.
- Brilho:
- Bloquear ecrã.
- Parâmetros (menu administrador)

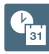

## AJUSTES DE DATA E HORA

Para modificar a mudança de horário. Poderá selecionar entre diferentes formatos.

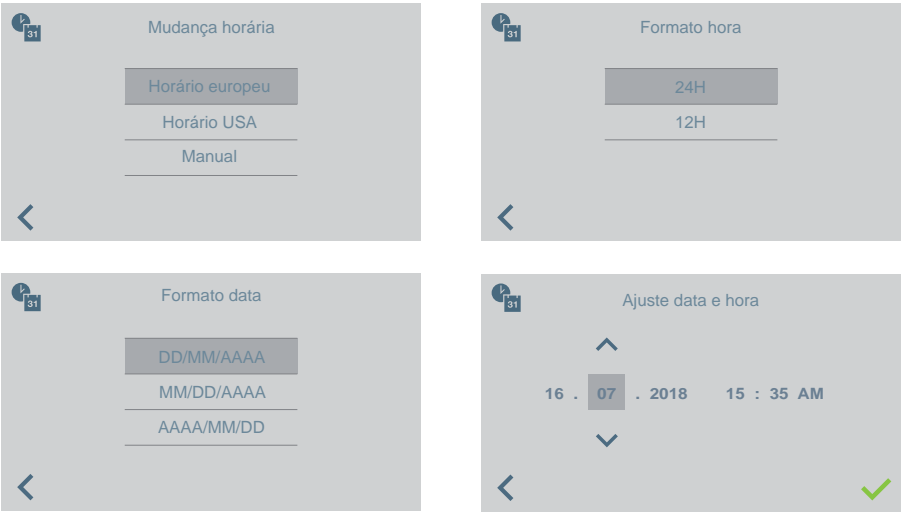

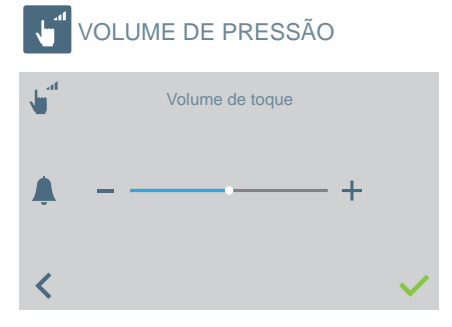

Para modificar o volume de pressão do ecrã tátil.

*•* O pode ser ativado/desativado.

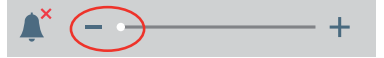

MELODIA

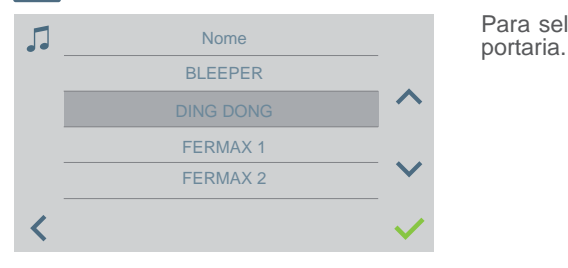

Para selecionar a melodia de chamada da

AJUSTES DE BRILHO

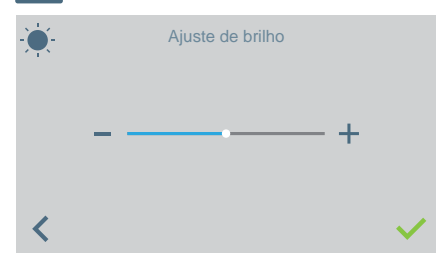

Para selecionar o nível de brilho de ecrã.

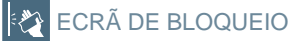

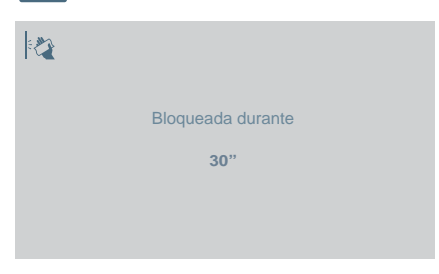

Premindo no ícone do ecrã de bloqueio inutilizamos o ecrã tátil durante 30 segundos para permitir a sua limpeza.

Será mostrada uma contagem regressiva Bloqueada durante no ecrã indicando o tempo restante.

> *Nota: Se se receber uma chamada, esta aparece no ecrã ainda quando estiver bloqueado. O ecrã desbloqueia-se sempre que se retirar o auscultador para atender a chamada.*

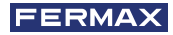

## **X** PARÂMETROS (MENU DE ADMINISTRADOR)

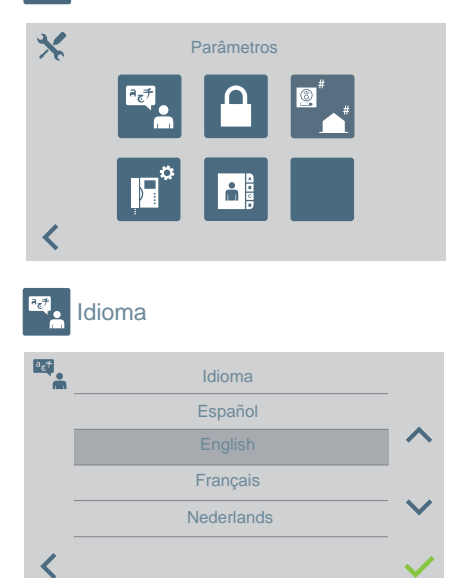

O ícone de **Parâmetros** permite-nos aceder ao menu de administrador.

Deve-se introduzir a senha de administrador que por padrão é 4444. Opções:

- Seleção de idioma.
- **Modificar senhas.**
- Programar uma vivenda / Programação de botões de botoneiras de áudio para efetuar chamadas diretas à portaria.
- Selecionar o tipo de portaria.
- Ajustes de agenda.

Para selecionar o idioma da portaria de uma lista de idiomas disponíveis.

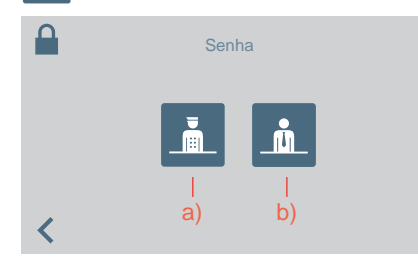

Senha

Para modificar as senhas:

- **a)** Do Porteiro
- **b)** Do administrador.

*Nota: A nova senha será introduzida diretamente (não se realiza confi rmação).*

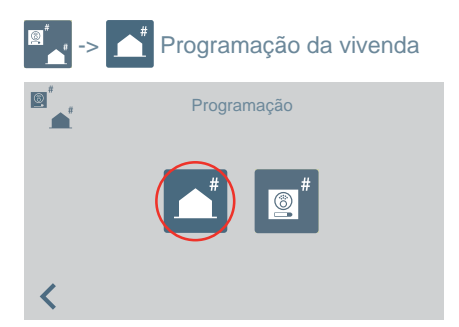

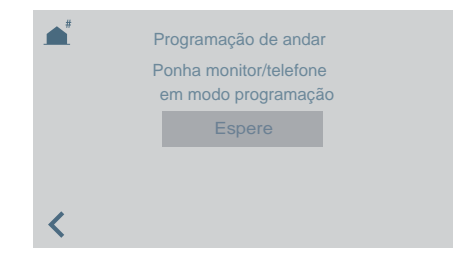

Através da portaria, podemos programar terminais de vivenda. Quando aceder a este ecrã, terá de premir/selecionar o botão de programação no telefone ou monitor a programar.

Posteriormente, aparecerá um teclado para introduzir o endereço que desejamos atribuir à vivenda.

Dispomos de 2 minutos e 30 segundos para realizar todo o processo.

## Programação de botão de botoneiras de áudio para efetuar chamadas à portaria.

Para ligar à portaria a partir de uma botoneira de áudio com o endereço 0 num botão. A botoneira deve estar em modo Mestre para poder atribuir o botão.

*Confi gurar uma botoneira como Mestre: Premir o botão SW1 3 vezes consecutivas rapidamente. Passados 2 segundos, ouve-se um som de confi rmação, ativando-se a botoneira como mestre.*

- 1. Estando a botoneira em modo Mestre, manter SW1 pressionado durante 10 segundos; ouvir-se-á um bip de confirmação e o LED começará a piscar. Isso indica que a botoneira está em modo de programação.
- 2. Na portaria, selecionar a opção  $\lvert \mathcal{Q} \rvert$

A mensagem permanecerá no ecrã durante 5 segundos e, em seguida, a portaria efetuará uma chamada à botoneira programada como Mestre.

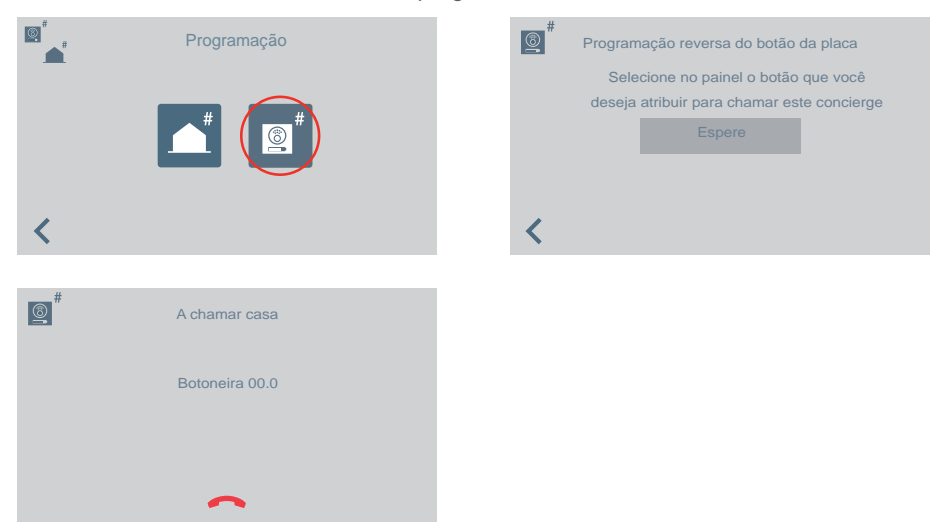

3. Se se levantar o telefone, será possível manter uma conversação como uma chamada normal; depois de finda a chamada à portaria, já terá terminado a sua função e voltará ao ecrã anterior.

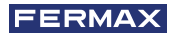

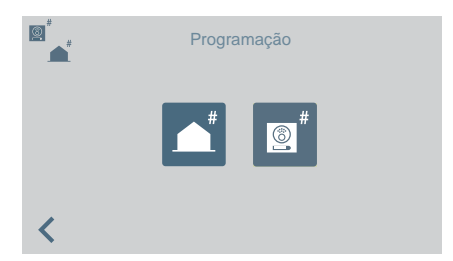

- 4. Depois de se pousar o telefone, continuando a botoneira em programação, deve-se premir o botão que se deseja associar ao endereço 0; ouve-se uma confirmação com bip-bip. O botão fi cará programado com o endereço da portaria à qual tem de ligar.
- 5. Premir SW1 uma vez para sair da programação.

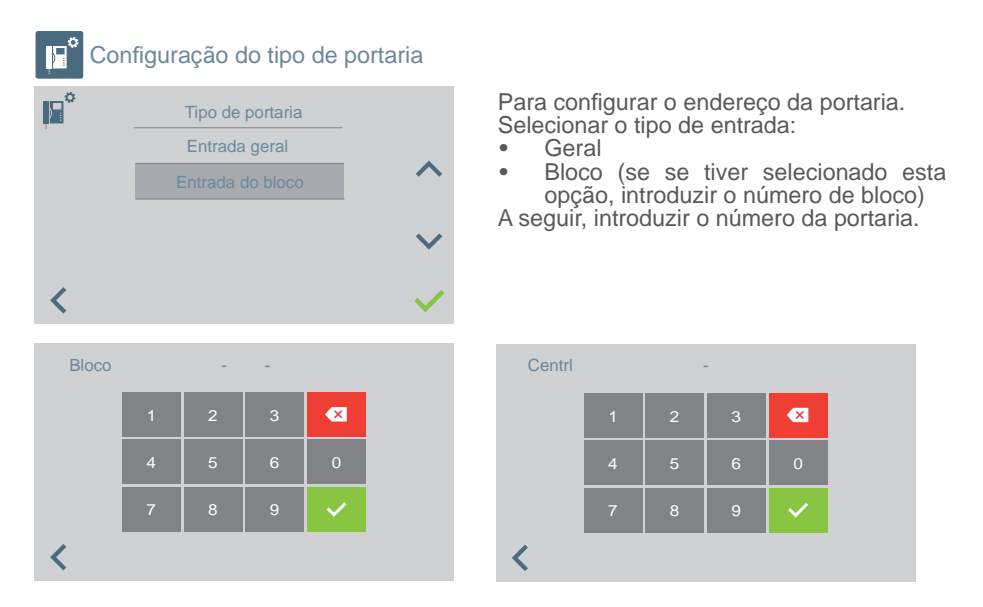

#### **IMPORTANTE:**

Mudando a portaria de EG para Bloco ou vice-versa sem passar previamente pelo modo NOITE, os terminais continuam a manter guardado o endereço da portaria antes da sua mudança de EG ou Bloco.

Se a portaria estiver em modo DIA ou em modo MISTO e se acede ao menu de mudança de tipo (EG ou Bloco), no ecrã aparece uma mensagem, advertindo que a ação não pode realizar-se, caso não se passe previamente para o modo NOITE. Deve-se realizar a mudança para o modo NOITE.

Aparece uma mensagem de "ERRO" que o adverte.

Desta maneira, consegue-se o Reset do endereço da portaria em terminais e botoneiras.

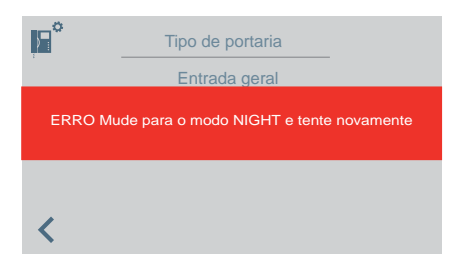

*Nota: No caso em que se saia da Portaria e se mude de um bloco para outro, o ecrã de*  erro não aparecerá e continuará a manter-se a configuração que existia no bloco *anterior. Considera-se isso uma utilização incorreta.* 

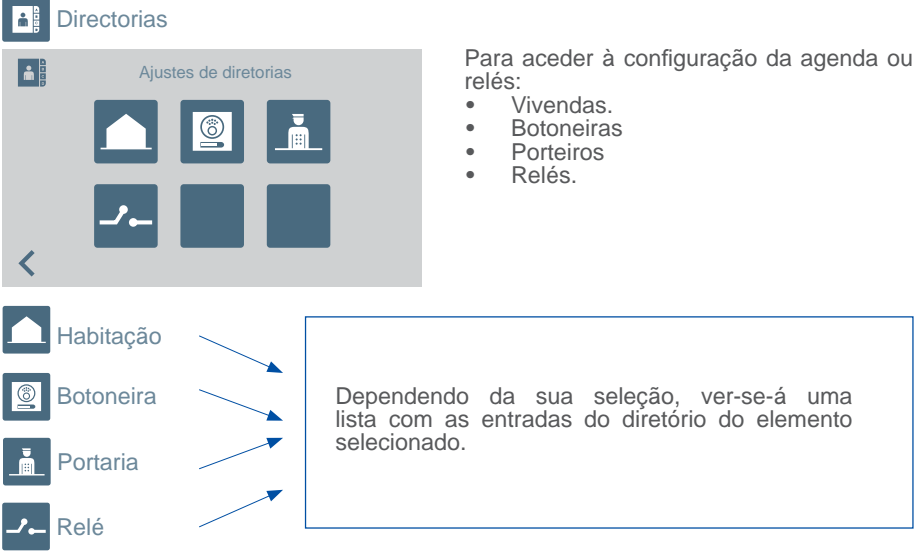

No momento de acrescentar ou modificar as entradas da agenda, deve-se realizar o processo de maneira sequencial dependendo do tipo de agenda selecionada, sendo a sequência a seguinte:

- **Vivenda**: Nome > Bloco > Vivenda > Código de chamada
- **Botoneira**: Nome > Seleção tipo de entrada > Bloco (quando proceda) > Sub- Bloco (quando proceda) > Número de botoneira
- **Portaria**: Nome > Seleção tipo de portaria > Bloco (quando proceda) > Número de portaria
- **Relé**: Nome > Seleção tipo de entrada > Bloco (quando proceda) > Relé associado ao botão F1 ou F2.

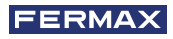

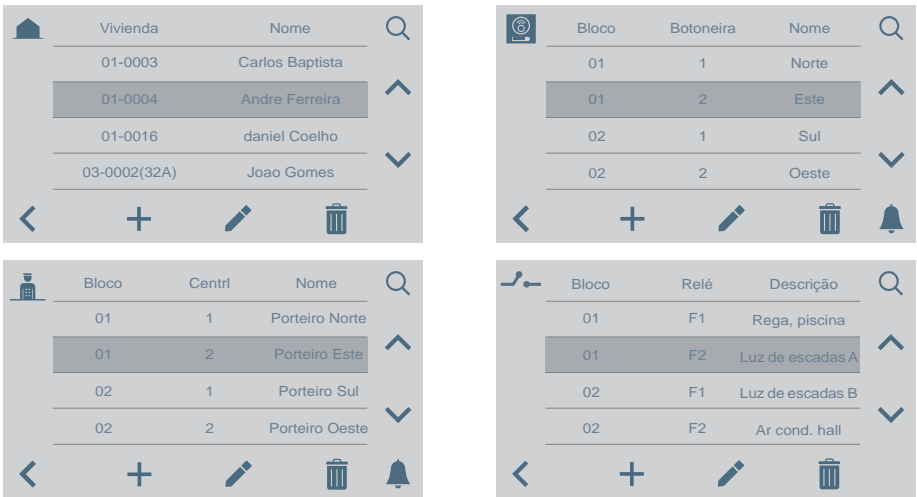

*Nota: Se a Portaria estiver confi gurada como Entrada de Bloco, o ecrã do bloco não aparece porque se introduz diretamente o bloco da Portaria.*

#### FUNCIONAMENTO se houver RELÉS configurados

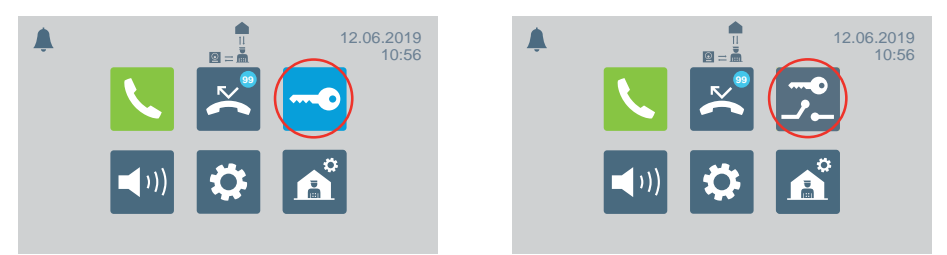

No menu principal, o ícone de abertura de porta muda para mostrar a opção de ativação de relés.

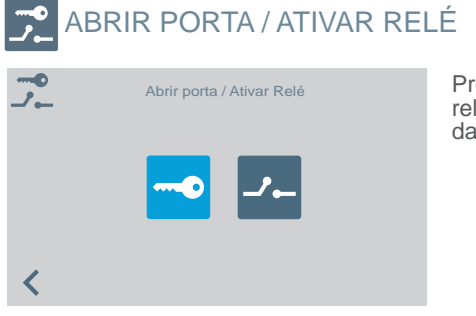

Premindo o ícone de abrir porta / ativar relés, aparece o ecrã para selecionar uma das duas opções.

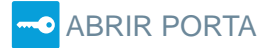

Ver o capítulo FUNCIONAMENTO, no início deste manual.

# ATIVAR RELÉ

**Ativação de relés, partindo do estado de REPOUSO.** 

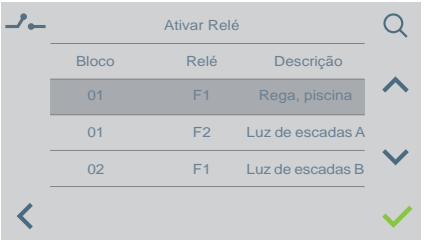

Premindo o ícone de ativação de relés, aparece uma lista dos relés guardados no diretório.

Só é necessário escolher um e confirmar. premindo  $\sqrt{\cdot}$ 

#### **Ativação de relés em CHAMADA / COMUNICAÇÃO.**

É possível ativar um relé ou abrir a porta ao RECEBER uma CHAMADA, tanto SEM ATENDER como ATENDENDO.

CHAMADA SEM ATENDER: O porteiro poderá realizar 2 ações antes de ATENDER:

- a) Premir o botão físico do trinco , para abertura da porta.
- b) Premir o ícone de relés (canto superior direito). Premindo este ícone, aparecerá a lista dos relés disponíveis, para que o porteiro escolha aquele que deseja ativar.

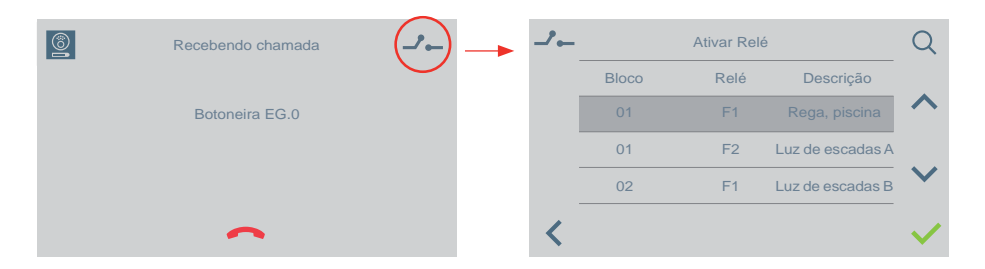

CHAMADA ATENDENDO (em COMUNICAÇÃO): O porteiro poderá realizar 2 ações:

- a) Premir o botão físico do trinco , para abertura da porta.
- b) Premir o ícone de relés (canto superior direito). Premindo este ícone, aparecerá a lista dos relés disponíveis, para que o porteiro escolha aquele que deseja ativar.

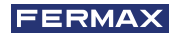

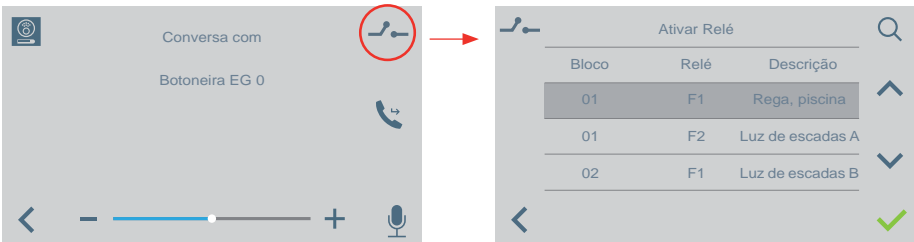

O funcionamento é igual ao que se explicou nos pontos anteriores, caso se receba uma chamada de uma habitação ou de outra portaria sem atender e atendendo

## SELEÇÃO MODO DE PORTARIA

Para selecionar o modo da portaria. Deve-se introduzir a senha do porteiro que por padrão é 1111.

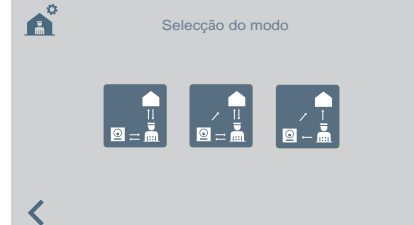

Os modos disponíveis são:

*•* Modo DIA

 Todas as chamadas realizadas a partir das botoneiras são intercetadas pela portaria.

As vivendas/botoneiras podem ligar para a portaria diretamente.

*•* Modo MISTO

As habitações/botoneiras podem ligar diretamente à portaria.

- Ouve-se a chamada na habitação e é possível ativar a **monitorização** da chamada também na portaria. Por predefinição, está desativada
	-

: As chamadas às habitações desde a botoneira não passarão pela portaria. Somente as habitações ou outras portarias podem ligar diretamente ao porteiro. (Ícone vermelho).

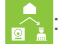

: Caso se ative a **monitorização** da chamada na portaria, funcionará da seguinte forma: Ouve-se a chamada na habitação e, se não se responder dentro de 15 segundos, ouvir-se-á também na portaria. A partir desse momento, a portaria poderá atender e deixará de soar na habitação, ou vice-versa. (Ícone verde).

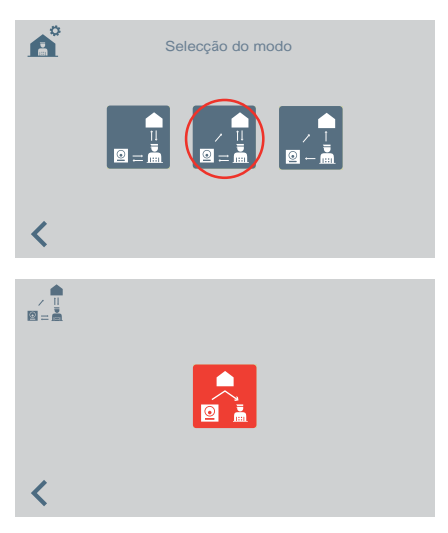

Selecionando o modo misto, vê-se o ecrã para ativar/desativar a monitorização da chamada na portaria.

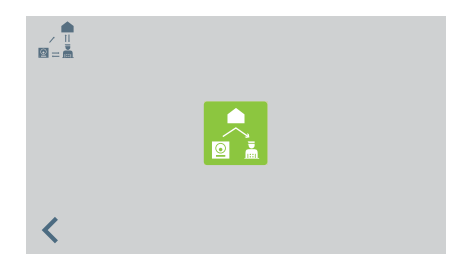

Ícone vermelho, função de monitorização na portaria desativada.

Ícone verde, função de monitorização na portaria ativada.

Premindo o ícone, a monitorização da chamada na portaria é ativada/desativada.

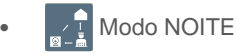

A portaria não recebe nenhum tipo de chamadas.

O modo selecionado aparecerá no ecrã do menu principal.

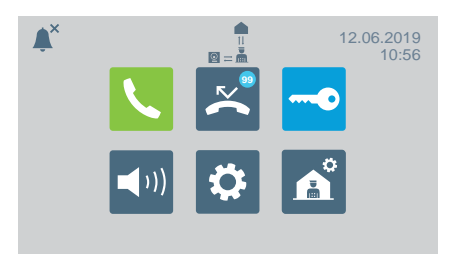

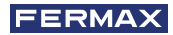

## **SO OUTRAS FUNCÕES** RECEBER CHAMADAS

A Central de Portaria VEO DUOX PLUS distingue vários tipos de chamadas, dependendo da sua proveniência:

- Da vivenda
- De uma botoneira Através de um botão habilitado na botoneira
- De uma portaria Modo dia / Modo misto

#### Em todas elas, a atuação será idêntica.

Ao receber uma chamada, aparecerá no ecrã a informação correspondente. Para atender a chamada será necessário retirar o auscultador.

Se não se responder em 30 segundos ou se se premir o ícone de chamada no atendida antes de responder será acrescentada à lista de chamadas perdidas.

#### *Notas:*

- *O tempo máximo de conversação é de 90 segundos.*
- *Perante qualquer evento, se o auscultador permanecer retirado, será considerado que a portaria está ocupada, como se houvesse uma conversação em curso. A chamada recebida neste caso, será acrescentada à lista de chamadas perdidas.*

## EM CONVERSAÇÃO

Enquanto a portaria estiver em conversação, a informação sobre a chamada aparece no ecrã. Podem ser realizadas as seguintes funções:

- Regular o volume da chamada.
- Transferir a chamada.
- Abrir a porta (se for de botoneira).

## TRANSFERIR A CHAMADA EM CONVERSAÇÃO

Para transferir a chamada, ao premir o ícone de transferência, a chamada ficará temporalmente em espera. Aparecem dois ícones no ecrã para indicar se desejamos transferir a chamada a uma vivenda ou a outra portaria. Premindo qualquer um dos ícones, iremos para o ecrã da realização de chamada correspondente.

Quando tivermos selecionado com quem desejamos comunicar e procedamos a realizar a chamada, conectaremos com a mesma premindo novamente o ícone de transferência. Colocam-se ambas as chamadas em conversação.

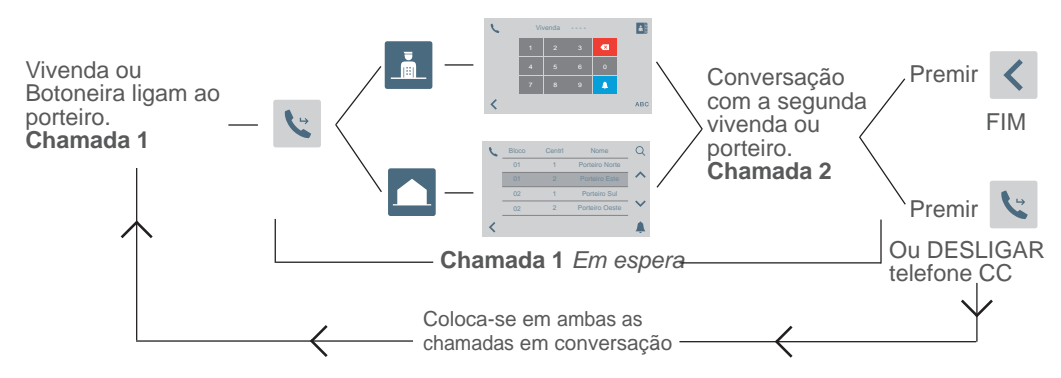

*Nota: Se o porteiro desligar o auscultador antes da conversação com a segunda vivenda ou porteiro (Chamada 2), fi naliza o transferir a chamada.*

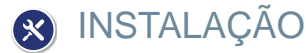

A central de portaria VEO DUOX PLUS inclui um suporte de aço inoxidável com uma proteção na superfície do assento através de quatro pés auto-adesivos, que evitam o deslocamento e absorvem pequenas irregularidades da superfície. Possuí uma tomada de parede (tomada) para a instalação. Apresenta-se já ligado na figura 5.

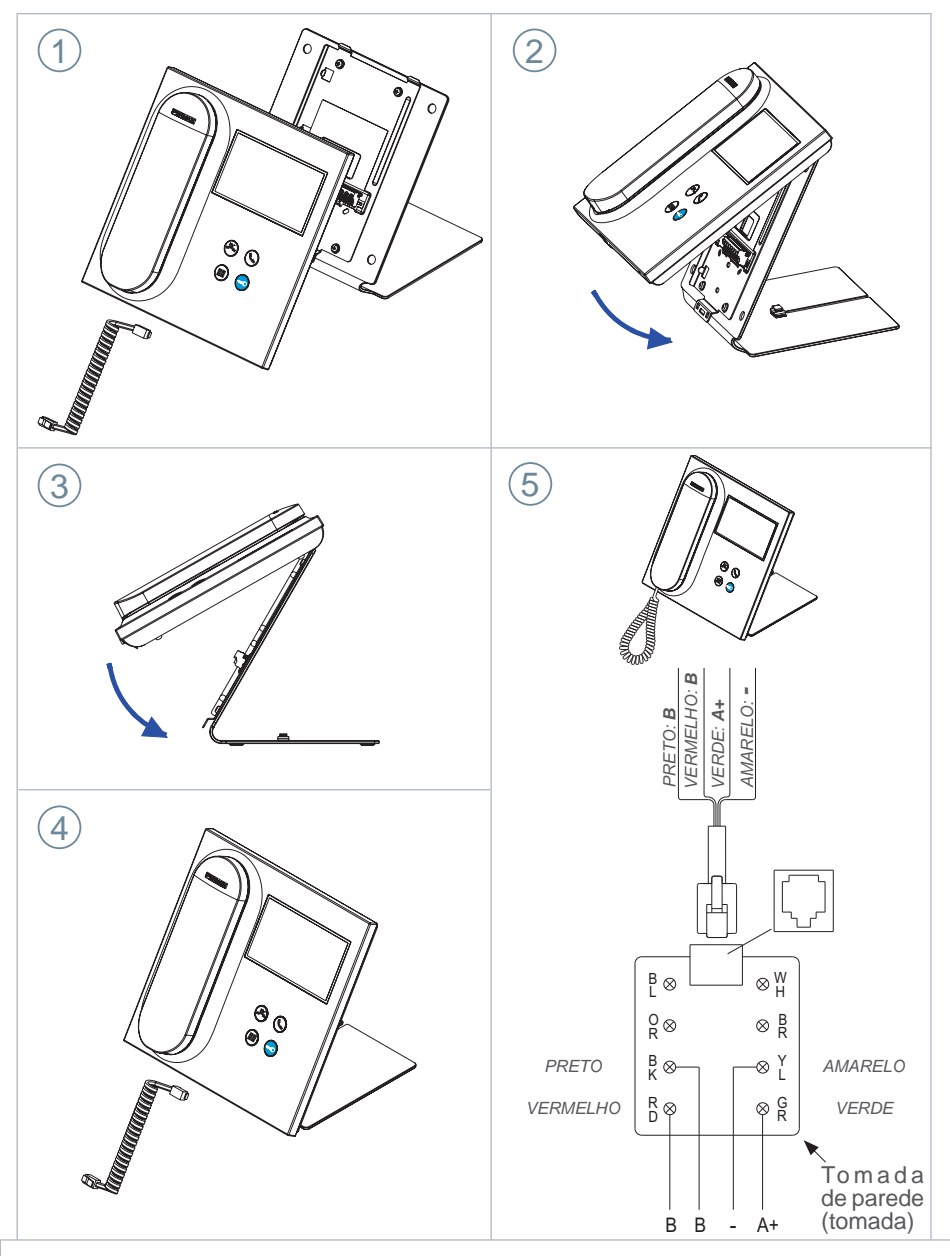

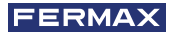

# **S** TERMINAIS E COMPATIBILIDADE

TERMINAIS DE CONEXÃO

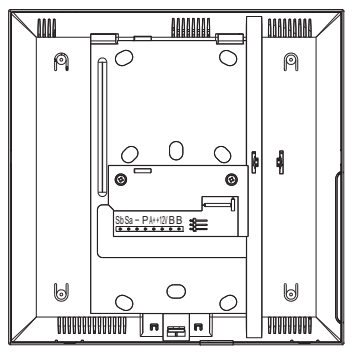

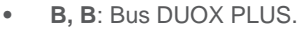

- **+12V**: Saída de +12 Vdc. Sem utilização.
- **A+, -**: Conexão Prolongador de chamada ref 2040 / Ativador de Luzes e campainhas Ref. 2438.
- **P**: Entrada sinal pânico. Sem utilização.
- *-* : Negativo.
- **Sa, Sb**: Bus RS485. Sem utilização

## COMPATIBILIDADE DE VERSÕES

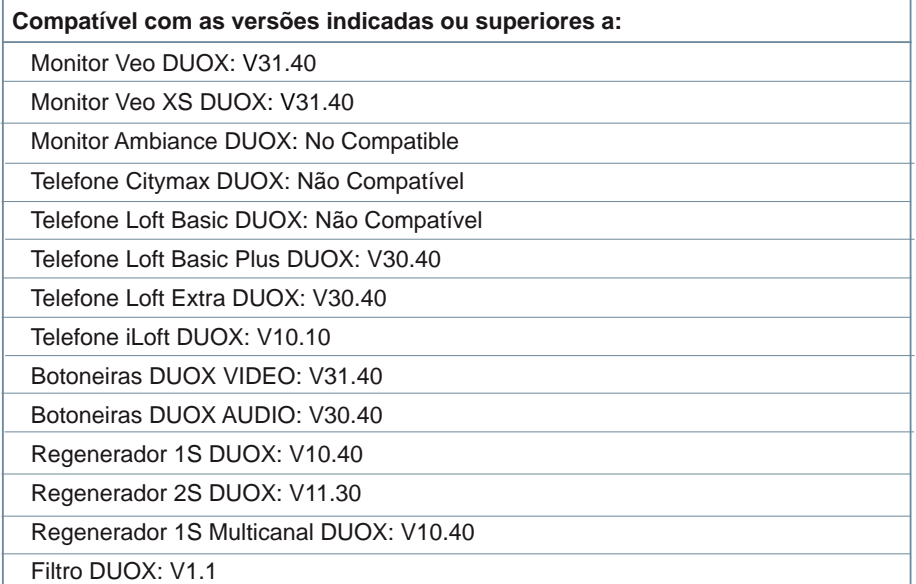

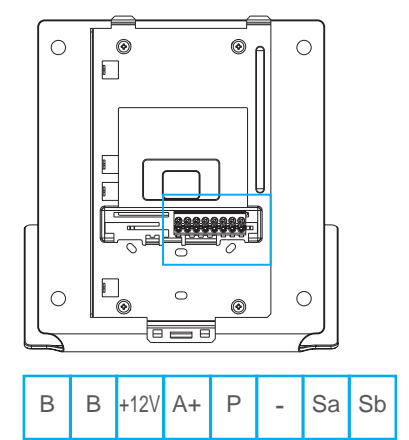

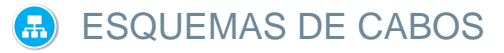

Para uma alimentação adequada, o concierge deve ser alimentado pelo la fonte de alimentação DUOX PLUS ref. 4825.

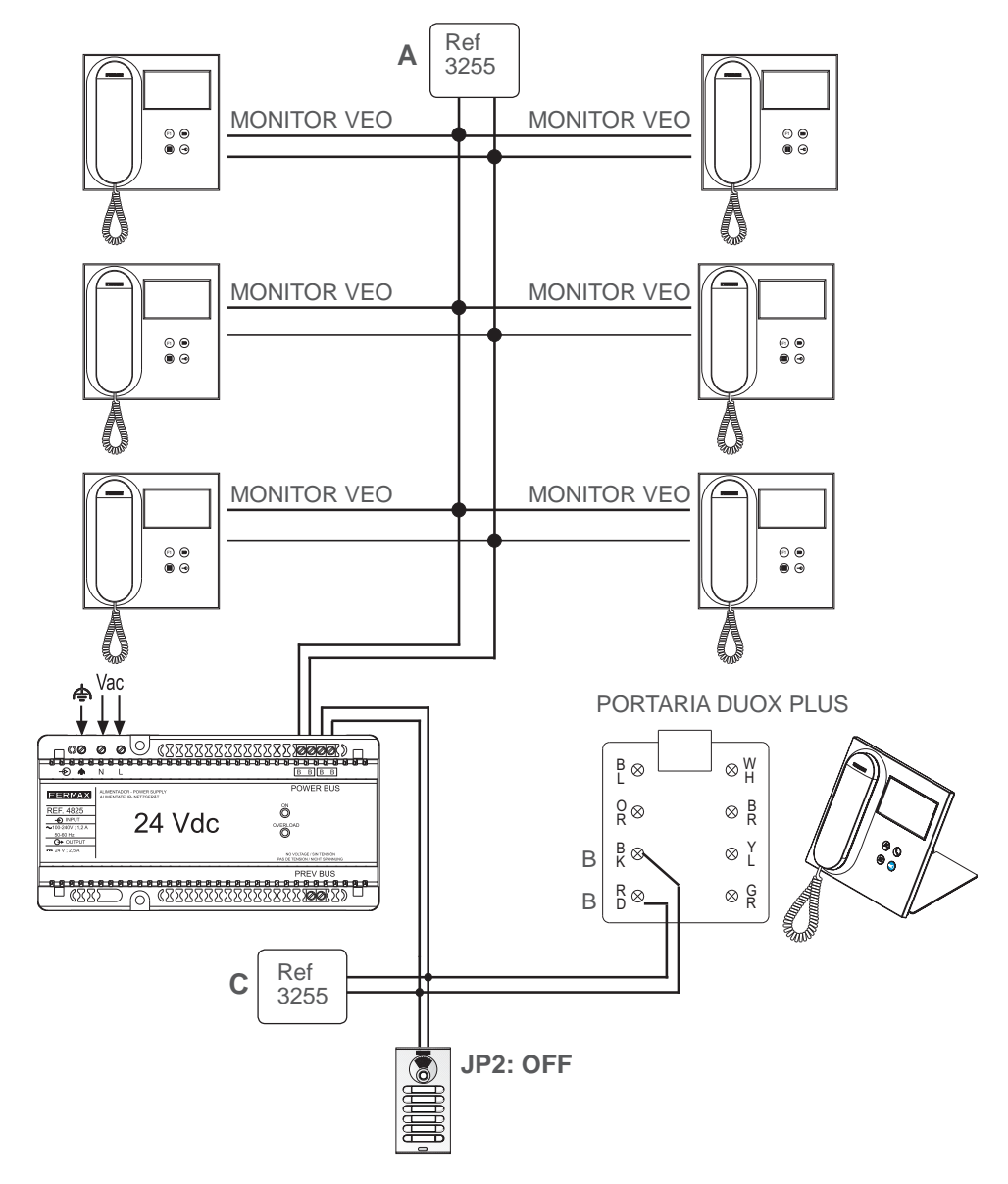

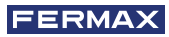

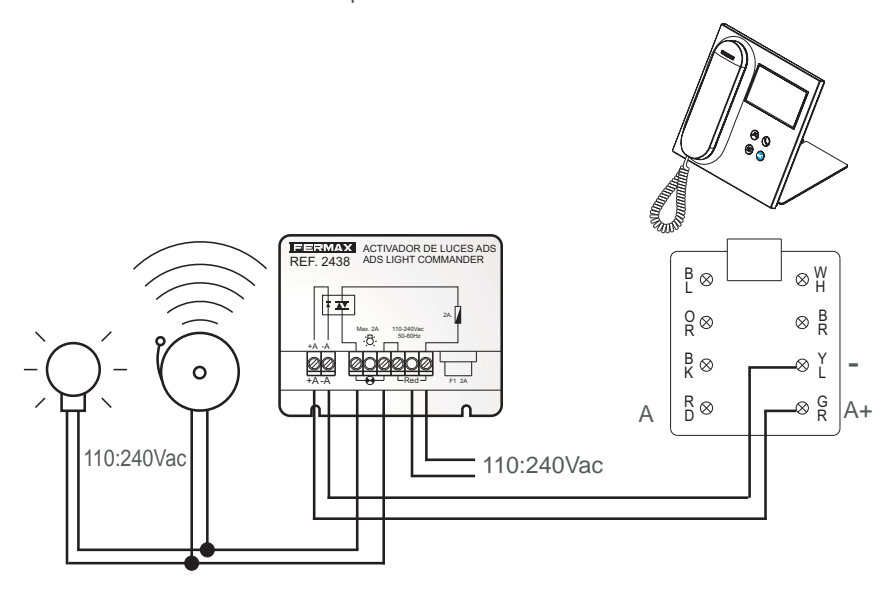

Conexão Ativador de Luzes e campainhas Ref. 2438

Conexão Prolongador de chamada Ref. 2040

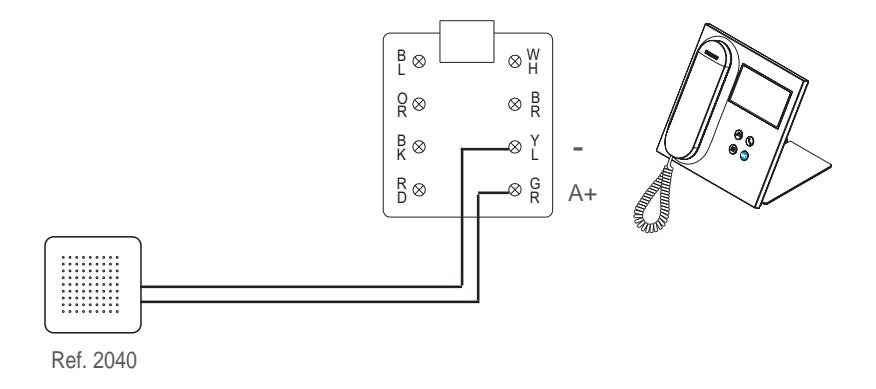

# CONFIGURAÇÃO PADRÃO

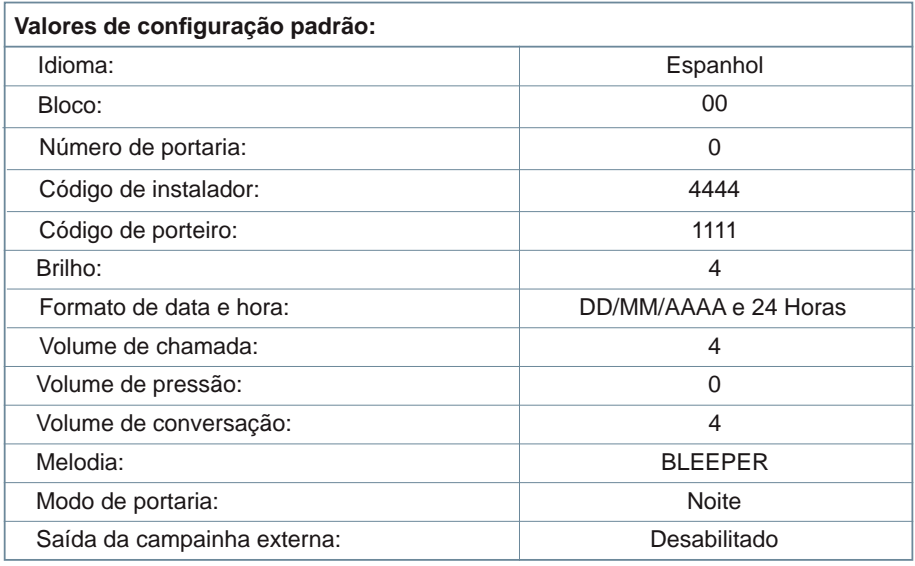

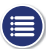

# CARACTERÍSTICAS TÉCNICAS

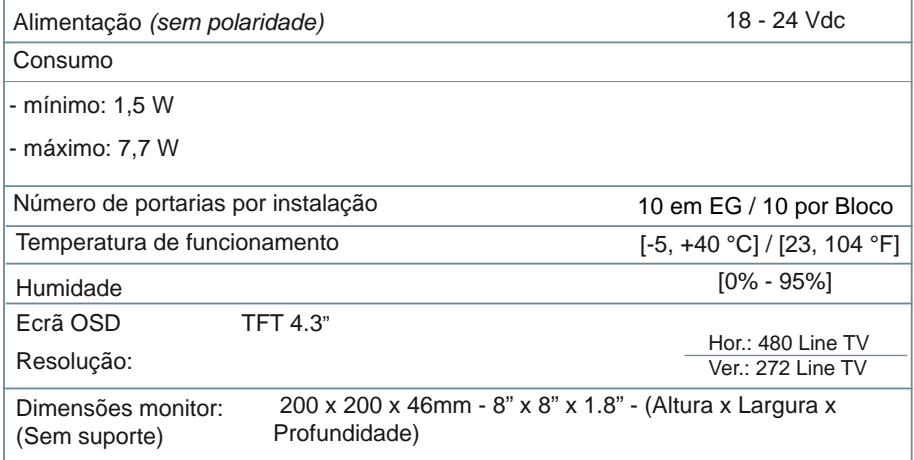

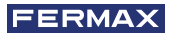

# **B** FUNCIONALIDADE ENTRE PORTARIAS

## PORTARIA ENTRADA GERAL + PORTARIA BLOCO

# **Botoneira Entrada Geral Portaria Entrada Geral Chama** ලි  $\overline{\bullet\bullet\bullet}$ <sup>၂၀၀</sup><br>၁၀၀<br>၁၀၀ 00 O C

**Botoneira Bloco interior Portaria Bloco interior**

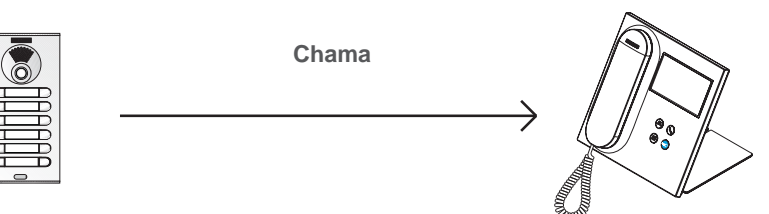

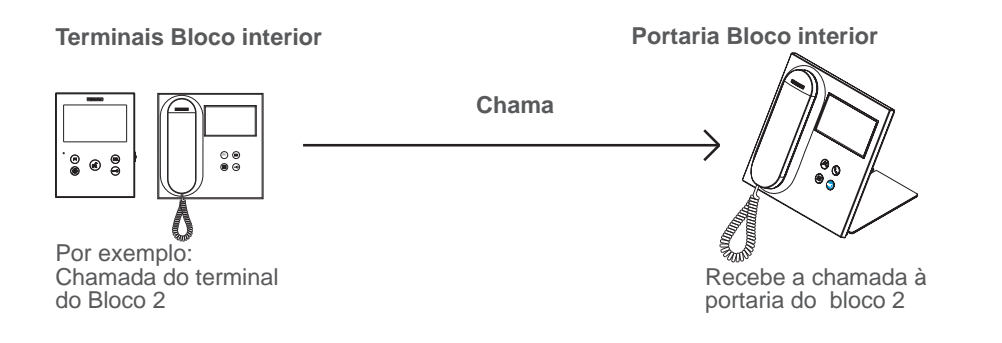

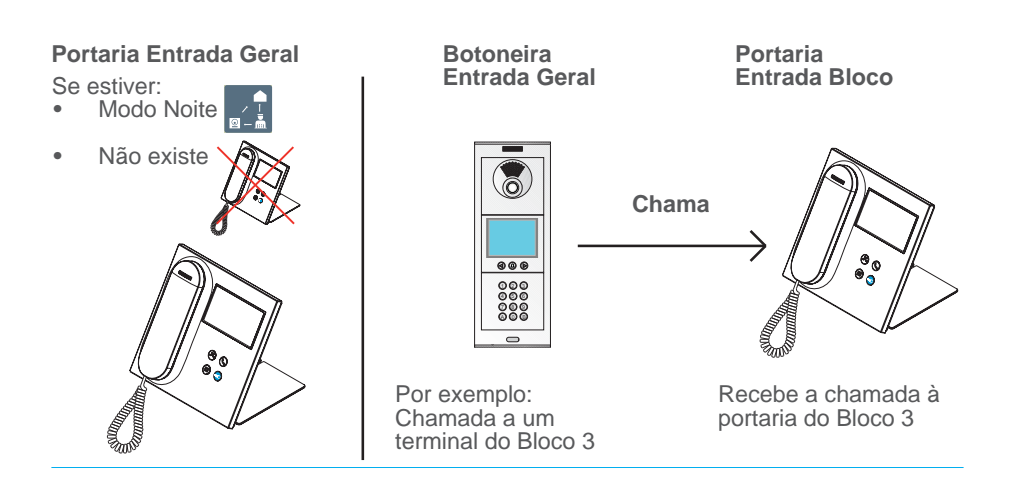

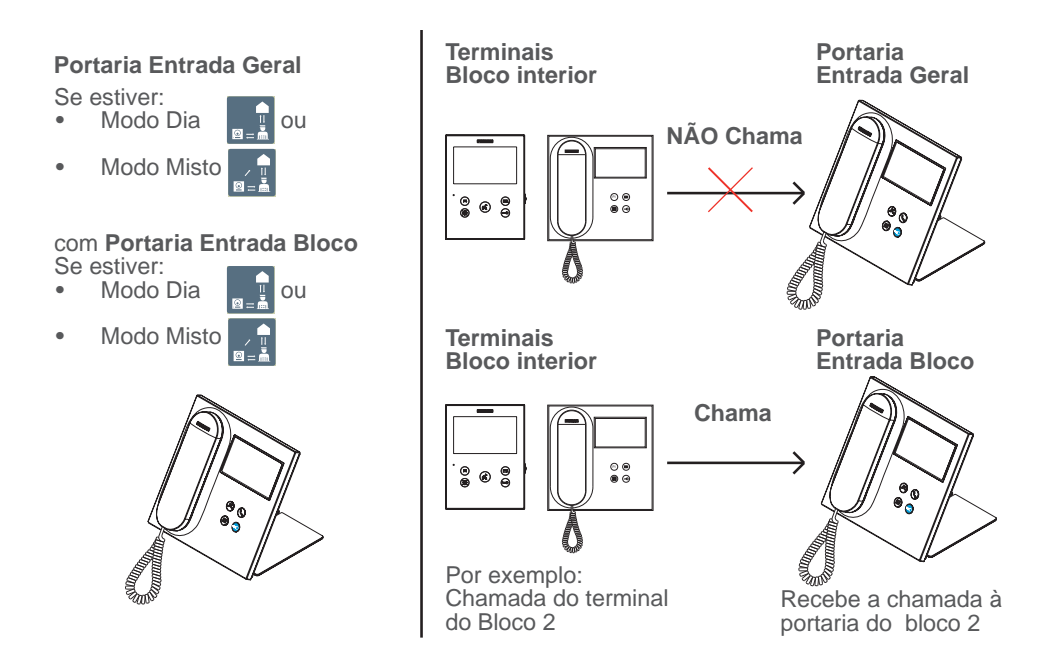

24 CENTRAL PORTARIA VEO DUOX PLUS
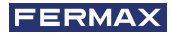

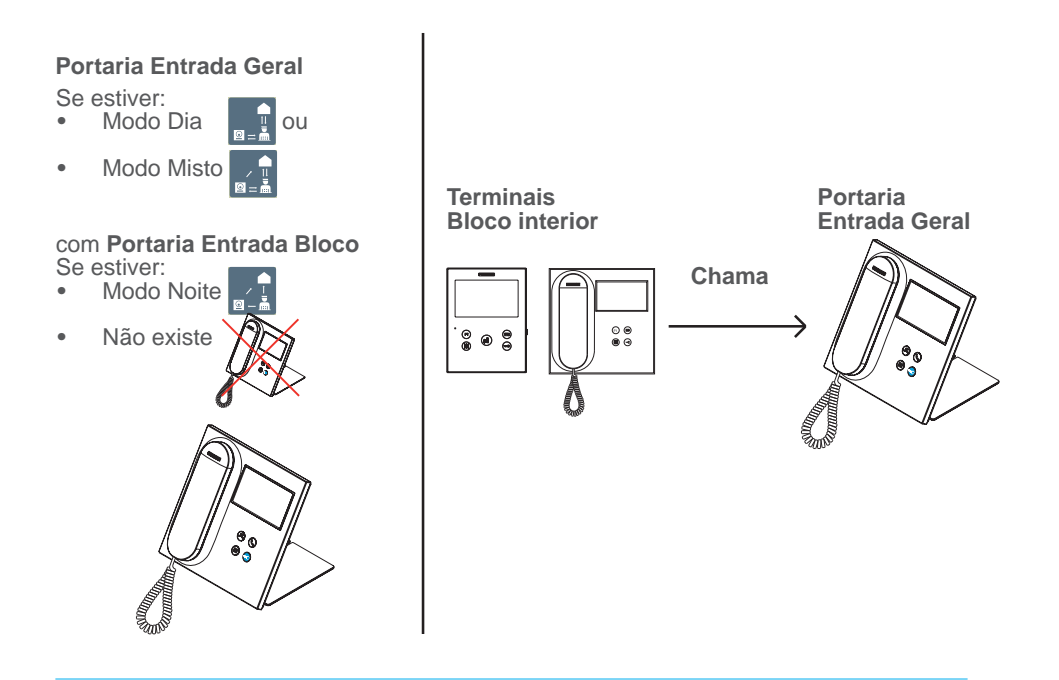

*Nota: Tudo vai depender dos MODOS estabelecidos nas portarias. Ver capítulo SELEÇÃO MODO DE PORTARIA.*

## 26 CENTRAL PORTARIA VEO DUOX PLUS

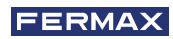

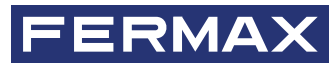

Avd. Tres Cruces, 133 46017 Valencia Spain

Contact : tec@fermax.com / www.fermax.com/contact Pour de plus amples renseignements, rendez-vous sur www.fermax.com

> Kontakt: tec@fermax.com / www.fermax.com/contact Für weitere Information siehe www.fermax.com

Contacto: tec@fermax.com / www.fermax.com/contact Para informação detalhada, visite www.fermax.com